# **O**Hemisphere®

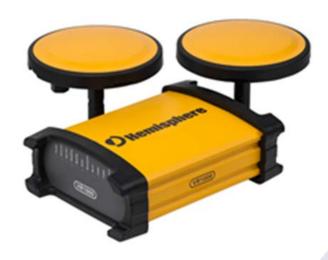

Vector VR1000 GNSS Receiver

875-0377-0

User Guide Revision: A1 June 17, 2019

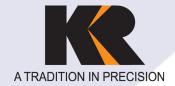

Seattle 425-771-7776 | Tacoma 253-922-6087 Portland 503-641-3388 | Salt Lake City 801-878-9763 St. George 801-878-9763 | Las Vegas 702-586-1152

www.KukerRanken.com

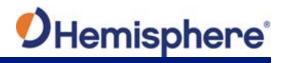

# **Table of Contents**

|     | Device Compliance, License and Patents    | 4  |
|-----|-------------------------------------------|----|
|     | VR1000 Terms & Definitions                | 6  |
| Cha | pter 1: Introduction                      | 9  |
|     | Overview                                  | 9  |
|     | Product Overview                          | 10 |
|     | Key Features                              | 12 |
|     | What's Included in Your Kit               | 13 |
|     | Firmware Upgrades                         | 14 |
| Cha | pter 2: Installing the VR1000             | 19 |
|     | Overview                                  | 19 |
|     | Mounting the VR1000                       | 20 |
|     | UHF Radio Antenna                         | 29 |
|     | Ports                                     | 30 |
|     | Selecting Baud Rates and Message Types    | 31 |
|     | Connecting the VR1000 to External Devices | 32 |
| Cha | pter 3: Understanding the VR1000          | 36 |
|     | Overview                                  | 36 |
|     | Differential and RTK Operation            | 37 |
|     | SBAS Tracking                             | 37 |
|     | Athena RTK                                | 38 |
|     | Atlas L-band                              | 39 |
|     | Supported Constellations                  | 39 |
|     | Supplemental Sensors                      | 40 |
|     | Time Constants                            | 43 |
| Cha | pter 4: Operating the VR1000              | 45 |
|     | Overview                                  | 45 |
|     | Powering the Receiver On/Off              | 46 |
|     | LED Indicators                            | 47 |

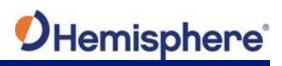

|       | Configuring the VR1000 Using the WebUI | 49 |
|-------|----------------------------------------|----|
| Appe  | endix A: Troubleshooting               |    |
|       | Overview                               |    |
|       | Troubleshooting                        |    |
| Appe  | endix B: Technical Specifications      |    |
| • • • | Technical Specifications               |    |
|       | VR1000 Technical Specifications        |    |
|       | VR1000 Drawings                        |    |
|       | Index                                  |    |
|       | End User License Agreement             | 87 |
|       | Warranty Notice                        |    |
|       | ,                                      |    |

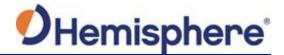

# **Device Compliance, License and Patents**

#### **Device Compliance**

This device complies with part 15 of the FCC Rules. Operation is subject to the following two conditions:

- 1. This device may not cause harmful interference, and
- this device must accept any interference received, including interference that may cause undesired operation.

This product complies with the essential requirements and other relevant provisions of Directive 2014/53/EU. The declaration of conformity may be consulted at https://hemispheregnss.com/About-Us/Quality-Commitment.

E-Mark Statement: This product is not to be used for driverless/autonomous driving.

#### **Copyright Notice**

Copyright Hemisphere GNSS, Inc. (2019). All rights reserved.

No part of this manual may be reproduced, transmitted, transcribed, stored in a retrieval system or translated into any language or computer language, in any form or by any means, electronic, mechanical, magnetic, optical, chemical, manual or otherwise, without the prior written permission of Hemisphere GNSS.

#### **Trademarks**

Hemisphere GNSS®, the Hemisphere GNSS logo, TRACER<sup>TM</sup>, Crescent®, Eclipse<sup>TM</sup>, e-Diff®, L-Diff™, PocketMax4<sup>TM</sup>, S320<sup>TM</sup>, SBX-4<sup>TM</sup>, Vector<sup>TM</sup>, XF1<sup>TM</sup>, and XF2<sup>TM</sup> are proprietary trademarks of Hemisphere GNSS, Inc. Other trademarks are the properties of their respective owners.

#### **Patents**

Hemisphere GNSS products may be covered by one or more of the following patents:

| Patents |         |         |         |
|---------|---------|---------|---------|
| 6111549 | 6876920 | 7400956 | 8000381 |
| 6397147 | 7142956 | 7429952 | 8018376 |
| 6469663 | 7162348 | 7437230 | 8085196 |
| 6501346 | 7277792 | 7460942 | 8102325 |
| 6539303 | 7292185 | 7689354 | 8138970 |
| 6549091 | 7292186 | 7808428 | 8140223 |
| 6711501 | 7373231 | 7835832 | 8174437 |
| 6744404 | 7388539 | 7885745 | 8184050 |
| 6865465 | 7400294 | 7948769 | 8190337 |
| 8214111 | 8217833 | 8265826 | 8271194 |
| 8307535 | 8311696 | 8334804 | RE41358 |

| Australia Patents |            |
|-------------------|------------|
| 2002244539        | 2002325645 |
| 2004320401        |            |

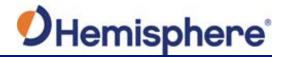

# **Device Compliance, License and Patents, Continued**

#### **Notice to Customers**

Contact your local dealer for technical assistance. To find the authorized dealer near you:

Hemisphere GNSS, Inc 8515 East Anderson Drive Scottsdale, AZ 85255 USA Phone: (480) 348-6380 Fax: (480) 270-5070 PRECISION@HGNSS.COM WWW.HGNSS.COM

#### **Technical Support**

If you need to contact Hemisphere GNSS Technical Support:

Hemisphere GNSS, Inc. 8515 East Anderson Drive Scottsdale, AZ 85255 USA Phone: (480) 348-6380 Fax: (480) 270-5070 Technical Support

#### Documentation Feedback

Hemisphere GNSS is committed to the quality and continuous improvement of our products and services. We urge you to provide Hemisphere GNSS with any feedback regarding this guide by opening a support case at the following website: SUPPORT.HGNSS.COM

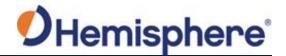

# **VR1000 Terms & Definitions**

Introduction

The following table lists the terms and definitions used in this document.

# VR1000 Terms & definitions

| Term                                                        | Definition                                                           |  |
|-------------------------------------------------------------|----------------------------------------------------------------------|--|
| 1PPS                                                        | 1 pulse-per-second is a pulse output by the receiver                 |  |
|                                                             | precisely once per second and is used for hardware                   |  |
|                                                             | synchronization.                                                     |  |
| Activation Activation refers to a feature added through a o |                                                                      |  |
|                                                             | purchase.                                                            |  |
| Atlas                                                       | Atlas is a subscription-based service provided by                    |  |
|                                                             | Hemisphere that enables the VR1000 to achieve sub-                   |  |
|                                                             | decimeter accuracy without a base station or datalink.               |  |
| Atlas                                                       | The frequency of the L-band correction source being                  |  |
| Frequency                                                   | tracked.                                                             |  |
| Base Station                                                | The Base Station is a receiver placed over a familiar point,         |  |
|                                                             | provides real-time observations, and sends those                     |  |
|                                                             | observations to nearby RTK rovers via UHF radio or the               |  |
|                                                             | internet.                                                            |  |
| BeiDou                                                      | BeiDou is a Chinese satellite-based navigation system.               |  |
| Bit Error Rate                                              | The number of bit errors during a set amount of time. The            |  |
|                                                             | maximum value is 500, and indicates that the receiver isn't          |  |
|                                                             | tracking L-band. An ideal value is at or near 0.                     |  |
| Carrier Lock                                                | Carrier Lock indicates that tracking of the L-band signal has begun. |  |
| DGPS/DGNSS                                                  | Differential GPS/GNSS refers to a receiver using                     |  |
| 2 3, 2 3, 2 3, 133                                          | Differential Corrections.                                            |  |
| Differential                                                | Two GNSS receivers placed in a nearby area will have                 |  |
| Corrections                                                 | similar error. A base station is placed over a known point.          |  |
|                                                             | Since the actual position of the base station is known, error        |  |
|                                                             | can be calculated, and corrections can then be applied to            |  |
|                                                             | nearby rovers. This differs from RTK.                                |  |
| DSP Lock                                                    | 0 when L-Band is engaged, regardless if Atlas converged to           |  |
|                                                             | a solution. 1 when tracking SBAS signal and it is used in the        |  |
|                                                             | solution                                                             |  |

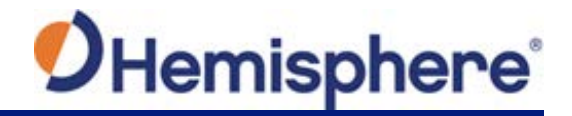

# VR1000 Terms & Definitions, Continued

VR1000 Terms & definitions, continued

| Term                | Definition                                               |
|---------------------|----------------------------------------------------------|
| Elevation Mask      | Elevation Mask is the minimum angle between a            |
|                     | satellite and the horizon for the receiver to use that   |
|                     | satellite in the solution.                               |
| Firmware            | Firmware is the software loaded into the receiver that   |
|                     | controls the functionality of the receiver and runs the  |
|                     | GNSS engine.                                             |
| Frame               | Set to yes after the data words of the message have      |
| Synchronization     | been lined up. It is recommended to remove Frame Sync    |
|                     | 2 from the product.                                      |
| GALILEO             | Galileo is a global navigation satellite system          |
|                     | implemented by the European Union and European           |
|                     | Space Agency.                                            |
| GLONASS             | Global Orbiting Navigation Satellite System (GLONASS) is |
|                     | a Global Navigation Satellite System deployed and        |
|                     | maintained by Russia.                                    |
| GNSS                | Global Navigation Satellite System (GNSS) is a system    |
|                     | that provides autonomous 3D position (latitude,          |
|                     | longitude, and altitude) and accurate timing globally by |
|                     | using satellites. Current GNSS providers are: GPS,       |
|                     | GLONASS, BeiDou, and Galileo.                            |
| GPS                 | Global Positioning System (GPS) is a global navigation   |
|                     | satellite system implemented by the United States.       |
| Heading             | Heading is the angle between true north and the vector   |
|                     | calculated from the primary to secondary antenna.        |
| <b>Heading Bias</b> | Heading Bias is an offset applied to the heading value   |
|                     | calculated by the receiver.                              |
| Multipath           | Multipath occurs when the GNSS signal reaches the        |
|                     | antenna by two or more paths. This causes incorrect      |
|                     | pseudo-range measurements and leads to less precise      |
|                     | GNSS solutions.                                          |
| NMEA                | National Marine Electronics Association (NMEA) is a      |
|                     | marine electronics organization that sets standards for  |
|                     | communication between marine electronics.                |

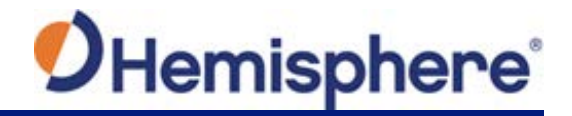

# VR1000 Terms & Definitions, Continued

VR1000 Terms & definitions, continued

| Term         | Definition                                                |
|--------------|-----------------------------------------------------------|
| ROX          | ROX is a Hemisphere GNSS propriety RTK message            |
|              | format that can be used as an alternative to RTCM3        |
|              | when both the base and rover are Hemisphere               |
|              | branded.                                                  |
| RTCM         | Radio Technical Commission for Maritime Services          |
|              | (RTCM) is a standard used to define RTK message           |
|              | formats so that receivers from any manufacturer can       |
|              | be used together.                                         |
| RTK          | Real-Time-Kinematic (RTK) is a real-time differential     |
|              | GPS method that provides better accuracy than             |
|              | differential corrections.                                 |
| SBAS         | Satellite Based Augmentation System (SBAS) is a           |
|              | system that provides differential corrections over        |
|              | satellite throughout a wide area or region.               |
| Source       | Refers to the source of L-band correction (i.e. Atlas).   |
| Subscription | A subscription is a feature that is enabled for a limited |
|              | time. Once the end-date of the subscription has been      |
|              | reached, the feature will turn off until the subscription |
|              | is renewed.                                               |
| WAAS         | Wide Area Augmentation System (WAAS) is a satellite-      |
|              | based augmentation system (SBAS) that provides free       |
|              | differential corrections over satellite in parts of North |
|              | America.                                                  |

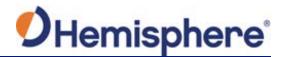

# **Chapter 1: Introduction**

#### **Overview**

#### Introduction

This User Guide provides information to help you quickly set up your Vector VR1000 GNSS Receiver™. You can download this manual from the Hemisphere GNSS website at www.hgnss.com.

#### Contents

| Topic                       | See Page |
|-----------------------------|----------|
| Product Overview            | 11       |
| Key Features                | 13       |
| What's Included in Your Kit | 15       |
| Firmware Upgrades           | 16       |

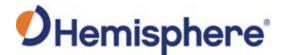

### **Product Overview**

Product overview

Based on Eclipse Vector™ GNSS technology, the VR1000 (Figure 1-1) is designed for machine control applications that require precise heading and RTK position performance from the Vector VR1000 GNSS Receiver.

Featuring a Hemisphere GNSS Eclipse Vector-based receiver, integrated UHF radio, and two GNSS antennas, supporting a baseline of up to 20.0 m. The VR1000 achieves heading accuracy of up to 0.01º RMS (depending on antenna separation, and environmental conditions) and offers robust positioning performance.

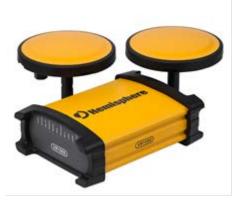

Figure 1-1 VR1000 GNSS Receiver

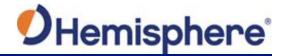

### Product Overview, Continued

# **Product overview**, continued

The VR1000 provides accurate and reliable heading and position information at high update rates by using a high performance GNSS receiver and two antennas for GNSS signal processing.

One antenna is designated as the primary GNSS antenna, and the other antenna is the secondary GNSS antenna. Positions computed by the VR1000 are referenced to the phase center of the primary GNSS antenna. Heading data references the Vector formed from the primary GNSS antenna phase center to the secondary GNSS antenna phase center.

The standard model VR1000 tracks GPS, GLONASS, Galileo, QZSS, IRNSS and BeiDou satellites and uses the Athena RTK engine.

The VR1000 can be upgraded via activations or subscriptions to support Atlas L-band corrections.

#### Athena RTK

Athena RTK (Real Time Kinematic) technology is available on Eclipse-based GNSS receivers. This is Hemisphere's most advanced RTK processing software and is standard on the VR1000.

Athena RTK has the following benefits:

- Improved Initialization time Performing initializations in less than 15 seconds at better than 99.9% of the time
- Robustness in difficult operating environments Extremely high productivity under the most aggressive of geographic environments
- Performance on long baselines Industry-leading position stability for long baseline applications

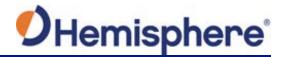

### Product Overview, Continued

#### Atlas L-band

Atlas L-band is Hemisphere's industry leading correction service, which can be added to the VR1000 as a subscription. Atlas L-band has the following benefits:

- Positioning accuracy Competitive positioning accuracies down to 4 cm RMS in certain applications
- **Positioning sustainability** Cutting edge position quality maintenance in the absence of correction signals, using Hemisphere's patented technology
- Scalable service levels Capable of providing virtually any accuracy, precision and repeatability level in the 4 cm to 50 cm range
- Convergence time Industry-leading convergence times of 10-40 minutes

# For more information

For more information about Athena RTK, see:

HTTP://HEMISPHEREGNSS.COM/TECHNOLOGY

For more information about Atlas L-band, see:

HTTP://HEMISPHEREGNSS.COM/ATLAS

### **Key Features**

# VR1000 key features

Key features of the VR1000 include:

- High-precision positioning in Athena RTK, Atlas L-band, and SBAS
- Athena technology for improved RTK performance, especially with GLONASS, Galileo, and BeiDou
- Atlas\* L-band technology providing highly accurate corrections over the air (\*Requires the purchase of a subscription)
- Heave of 30 cm RMS (DGNSS), 10 cm (RTK)
- Pitch and roll < 1° RMS
- Heading accuracy up to .01°

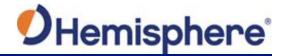

### What's Included in Your Kit

#### **VR1000** kit

Table 1-1 lists the parts included with your VR1000.

**Note:** The VR1000's parts comply with IEC 60945 Section 4.4: "Exposed to the weather."

#### 

| Part No.    | Description                   | Qty |
|-------------|-------------------------------|-----|
| 940-3122-10 | HGNSS VR1000                  | 1   |
| 752-0030-10 | HGNSS VR1000<br>Receiver      | 1   |
| 5231000001  | Cable, Main, VR1000           | 1   |
| 710-0161-10 | Kit, Mounting Magnets, VR1000 | 1   |

All the following items are available for purchase separately from your VR1000 receiver:

| Part No.    | Description            | Qty |
|-------------|------------------------|-----|
| 051-0398-20 | Power/data cable, 15m  | 1   |
| 710-0152-10 | VR500 22-Pin to 18-Pin | 1   |
|             | Adapter Kit            |     |
| 710-0147-10 | VR500 External UHF,    | 1   |
|             | B/T Kit                |     |

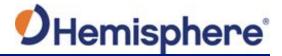

# **Firmware Upgrades**

#### Overview

Periodically, Hemisphere GNSS releases firmware upgrades to improve performance, fix bugs, or add new features to a product. To update the firmware on the VR1000, choose from one of two options:

- Download the latest version of Hemisphere GNSS RightArm from the following link: https://hemispheregnss.com/Resources-Support/Software
- 2. Use the internal WebUI.

#### RightArm Updates

Connect the VR1000 to a computer over serial. Firmware can be loaded over either serial port. Set the baud rate of the serial port you are using to 19200.

Launch RightArm.

Click the **Connect** button or navigate to Receiver -> Connect.

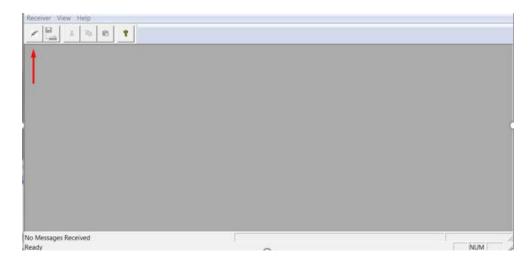

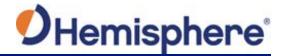

RightArm Updates, continued Choose the COM port connected to the VR1000 and click **OK**.

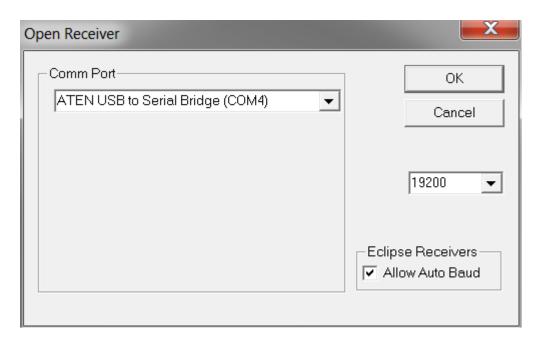

**Note:** The baud rate of the serial port should be set to 19200 bps. Select **Allow Auto Baud** to change the baud rate during the firmware upgrade for a faster update.

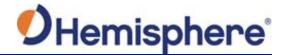

RightArm Updates, continued Click the **Programming** button.

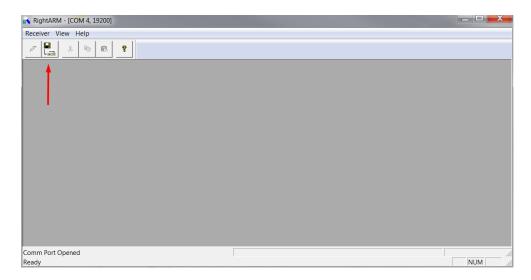

#### Select a Program Type.

The VR1000 has two firmware applications, allowing two different versions of GNSS firmware. Hemisphere GNSS suggests loading the new firmware onto both applications.

After the firmware update is completed, check the current GNSS firmware.

If the current firmware is not the same as the newly loaded firmware, the VR1000 could be using the other application. You can switch applications by sending the following command:

\$JAPP,OTHER.

Choose the Application, and press **Select File** to select the firmware file.

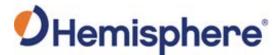

RightArm Updates, continued

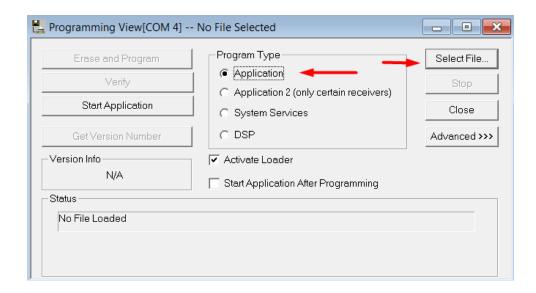

Choose the firmware, and click Erase and Program.

The **Activate Loader** checkbox in the Programming View window is selected. After pressing the Erase and Program button, this checkbox will de-select, and the **Status** field indicates the receiver is in loader mode (ready to receive the new firmware file).

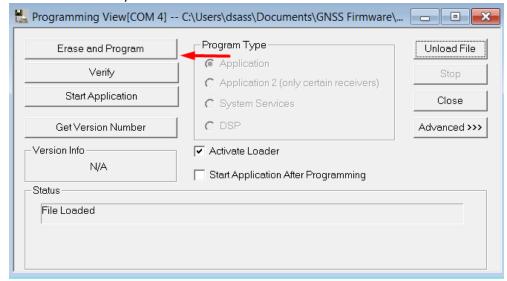

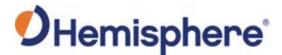

RightArm Updates, continued

**Note:** If the Activate Loader check box remains selected, power the receiver off and on. When the receiver powers back on, the Activate Loader box should be de-selected.

AWARNING: Do not interrupt the power supply to the receiver, and do not interrupt the communication link between the PC and the receiver until programming is complete. Failure to do so may cause the receiver to become inoperable and will require factory repair.

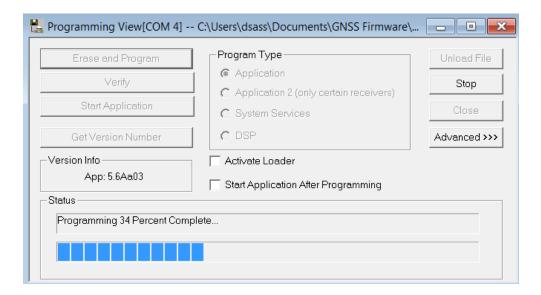

**Note:** After completing the firmware update, Hemisphere GNSS suggests repeating this process for the other application.

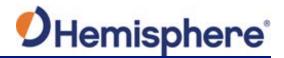

# **Chapter 2: Installing the VR1000**

#### **Overview**

#### Introduction

This chapter provides instructions on how to mount and install your VR1000 receiver.

#### Contents

| Topic                                     | See Page |
|-------------------------------------------|----------|
| Mounting the VR1000                       | 22       |
| UHF Radio Antenna                         | 31       |
| Ports                                     | 32       |
| Selecting Baud Rates and Message Types    | 33       |
| Connecting the VR1000 to External Devices | 34       |
| Overview                                  | 38       |
| Differential and RTK Operation            | 39       |
| SBAS Tracking                             | 39       |
| Athena RTK                                | 40       |
| Atlas L-band                              | 41       |
| Supported Constellations                  | 41       |
| Supplemental Sensors                      | 42       |
| Time Constants                            | 45       |

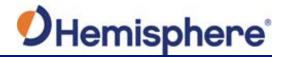

### Mounting the VR1000

#### Introduction

This section provides information on mounting the VR1000 in the optimal location, orientation considerations, environmental considerations, and other mounting options.

# GNSS satellite reception

When considering where to mount the VR1000, consider the following satellite reception recommendations:

- Ensure cable length is adequate to route into the machine to reach a breakout box or terminal strip.
- Do not mount the receiver where environmental conditions exceed those specified in the VR1000 Technical Specifications of this document.
   Route cables away from any potential source of mechanical damage. Do not locate the antenna where environmental conditions exceed those specified in Appendix B, Technical Specifications of this document.

# Environmental considerations

Hemisphere Vector GNSS Receivers are designed to withstand harsh environmental conditions; however, adhere to the following limits when storing and using the VR1000:

- Operating temperature: -40°C to +70°C (-40°F to +158°F)
- Storage temperature: -40°C to +85°C (-40°F to +185°F)
- Humidity: IEC 16750-4:2010 Section 5.6 Humid heat, cyclic test

# Mounting orientation

The VR1000 outputs heading, pitch, and roll readings regardless of the orientation of the VR1000. The relation of the antennas to the machine's axis determines if you need to enter a heading, pitch, or roll bias. The primary antenna is used for positioning and the primary and secondary antennas, working in conjunction, output heading, pitch, and roll values.

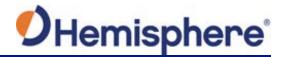

# Parallel orientation

Install the GNSS antennas parallel to, and along the centerline of the axis of the machine. This provides a true heading. In this orientation:

- If you use a gyrocompass and there is a need to align the antennas, you can enter a heading bias in the VR1000 to calibrate the physical heading to the true heading of the machine.
- You may need to adjust the pitch/roll output to calibrate the measurement if the receiver is not installed in a horizontal plane.

# Perpendicular orientation

Install the GNSS antennas perpendicular to the centerline of the machine's axis. In this orientation:

- Enter a heading bias of +90° if the secondary antenna is installed on the right side of the machine, and -90° if the secondary antenna is installed on the left side of the machine.
- Configure the receiver to specify the GNSS receiver is measuring the roll axis using the VR1000 WebUI.
- Enter a roll bias to properly output the pitch and roll values.
- You may need to adjust the pitch/roll output to calibrate the measurement if the receiver is not installed in a horizontal plane.

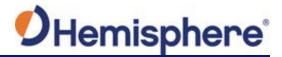

Mounting orientation example

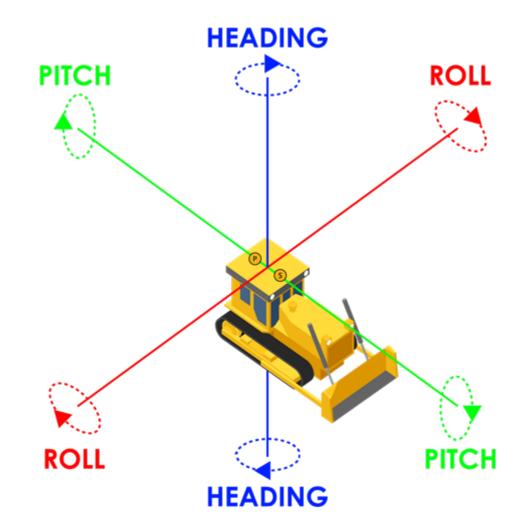

Figure 2-2: 0-degree heading bias example

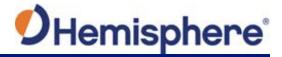

Mounting orientation example, continued

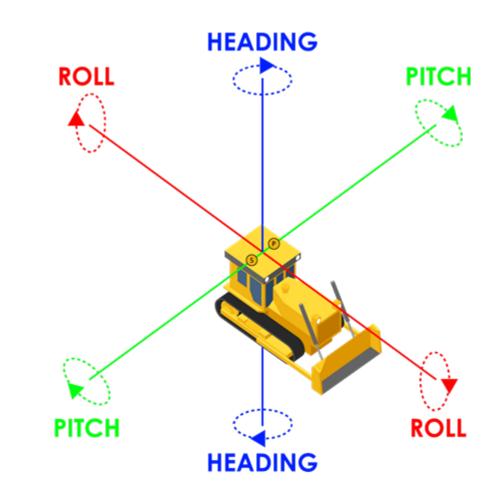

Figure 2-3: 90-degree heading bias example

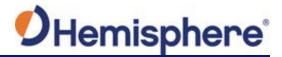

Mounting orientation example, continued

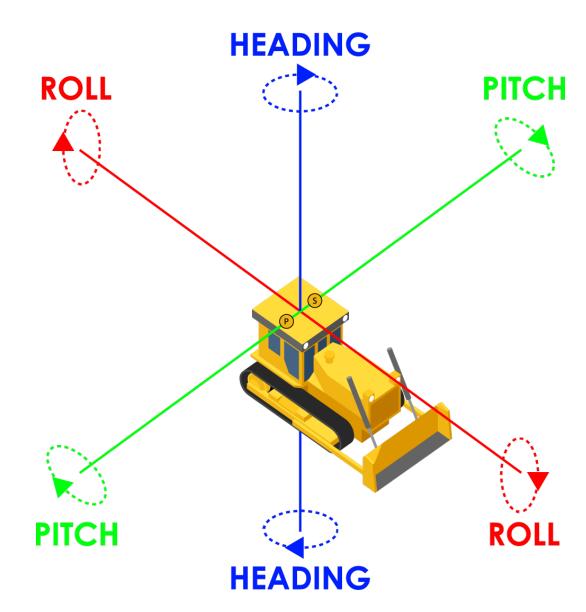

Figure 2-4: Negative 90-degree heading bias example

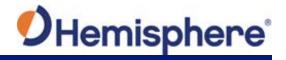

Mounting orientation example, continued

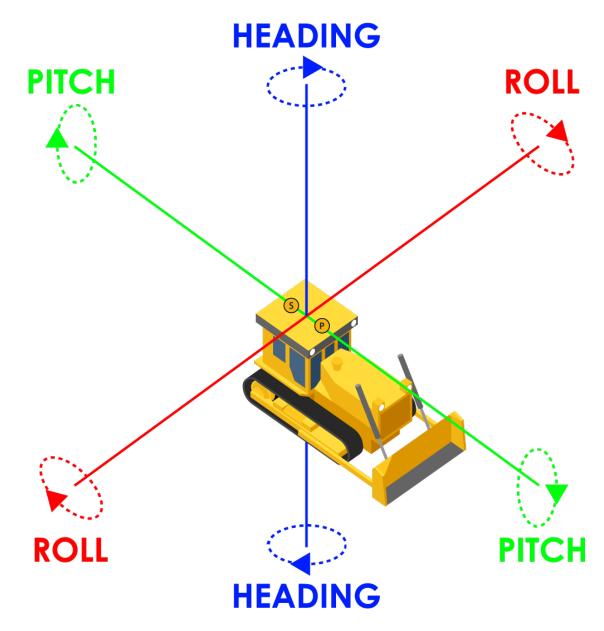

Figure 2-5: 180-degree heading bias example

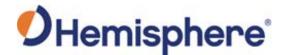

# Mounting options

The VR1000 allows for two different mounting options: mount with bolts, or mount with magnets.

# Serial port configuration

You may configure Port A or Port B of the GNSS receiver to output any combination of data.

Port A can have a different configuration from Port B in data message output, data rates, and the baud rate of the port, and configure the ports independently based upon your needs.

**Note:** For successful communications, use the 8-N-1 protocol and set the baud rate of the VR1000's serial ports to match that of the devices to which they are connected. Flow control is not supported.

# Baud Rates & Message Types

When selecting your baud rate and message types, use the following formula to calculate the bits/sec for each message and sum the results to determine the baud rate for your required data throughput.

Message output rate \* Message length (bytes) \* bits in byte = Bits/second (1 character = 1 byte, 8 bits = 1 byte, use 10 bits/byte to account for overhead).

For information on message output rates refer to the Hemisphere GNSS Technical Reference Manual.

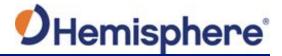

VR1000 dimensions

Figure 2-6 illustrates the physical dimensions of the VR1000.

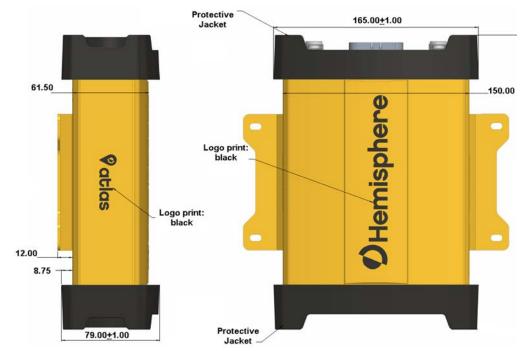

Figure 2-6: VR1000 dimensions

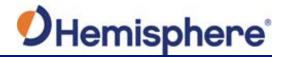

Power/Data cable considerations

Before mounting the VR1000, consider the following regarding power/data cable routing:

| Do                                 | Do not                               |
|------------------------------------|--------------------------------------|
| Ensure cable reaches appropriate   | Run cables in areas of excessive     |
| power source.                      | heat.                                |
| Keep cable away from corrosive     | Run cables through a door or         |
| chemicals.                         | window jams.                         |
| Connect to a data storage device,  | Crimp or excessively bend the cable. |
| computer, or other device that     |                                      |
| accepts GNSS data.                 |                                      |
| Keep cable away from rotating      | Place tension on the cable.          |
| machinery.                         |                                      |
| Remove unwanted slack from the     |                                      |
| cable at the VR1000 end.           |                                      |
| Secure along the cable route using |                                      |
| plastic tie wraps.                 |                                      |

**AWARNING:** Improperly installed cable near machinery can be dangerous.

Connecting the Serial Power/Data cable

- 1. Align the cable connector key-way with the VR1000 connector key.
- 2. Push the connector in until it locks. The locking action is firm; you will feel a positive "click" when it has locked.

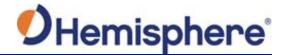

### **UHF Radio Antenna**

#### VR1000 UHF Radio Antenna

The VR1000 has an internal UHF radio for receiving RTK corrections with no need for an external radio.

The UHF antenna should be mounted to the top of the machine and the coaxial cable should be run safely and securely to the VR1000.

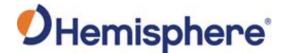

#### **Ports**

#### Overview

The VR1000 offers serial port, CAN, and Ethernet port functionality.

#### Serial ports

The VR1000 has two serial ports:

- Port A is full-duplex RS-232
- Port B can be either RS-232 or RS-422

You can receive external differential corrections via either Port A (full-duplex RS-232) or Port B (full-duplex RS-232 or full-duplex RS-422).

You can update firmware via Port A or Port B (RS-232).

Note: The VR1000 has maximum baud rate of 115200.

# Serial port configuration

You may configure Port A or Port B of the GNSS receiver to output any combination of data.

Port A can have a different configuration from Port B in data message output, data rates, and the baud rate of the port, and configure the ports independently based upon your needs.

**Note:** For successful communications, use the 8-N-1 protocol and set the baud rate of the VR1000's serial ports to match that of the devices to which they are connected. Flow control is not supported.

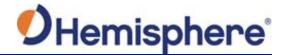

# **Selecting Baud Rates and Message Types**

# Baud Rates & Message Types

When selecting your baud rate and message types, use the following formula to calculate the bits/sec for each message and sum the results to determine the baud rate for your required data throughput.

Message output rate \* Message length (bytes) \* bits in byte = Bits/second (1 character = 1 byte, 8 bits = 1 byte, use 10 bits/byte to account for overhead).

For information on message output rates refer to the Hemisphere GNSS Technical Reference Manual.

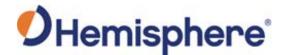

### **Connecting the VR1000 to External Devices**

Recommendations for connecting to other devices When interfacing to other devices, ensure the transmit data output and the signal grounds from the VR1000 are connected to the data input, and signal grounds of the other device.

The RS-422 is a balanced signal with positive and negative signals referenced to ground; ensure you maintain the correct polarity.

When connecting the transmit data output positive signal to the receive line of the other device, it should be connected to the receive positive terminal.

The negative transmit data signal from the VR1000 is then connected to the receive data negative input of the other device.

For a list of Hemisphere GNSS commands, please refer to the Hemisphere GNSS Technical Reference Manual. To configure the unit through the WebUI, please refer to Configuring the VR1000 using the WebUI.

# Power/Data cable considerations

The VR1000 uses a single 3 m cable for power and data input/output.

The receiver end of the cable is terminated with an environmentally-sealed 23-Pin connection while the opposite end is terminated with multiple connectors. Ensure that the PWR-/B- wire is connected to a clean chassis ground. **DO NOT** ground directly to the battery.

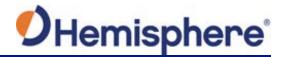

# Connecting the VR1000 to External Devices, Continued

Power/data cable pin-out assignments

For VR1000 pin-out information, refer to Table 2-1: VR1000 Pin-Out assignments and Figure 2-7: VR1000 Back Panel and Pin-Out.

Table 2-1: VR1000 Back Panel Connector Definition

| Panel    | Connector    |
|----------|--------------|
| PWR/Comm | (23PIN x 1)  |
| RADIO    | (TNC x 1)    |
| BT/Wi-Fi | (TNC x 1)    |
| GNSS ANT | (N-Type x 2) |

Table 2-2 lists the VR1000 connector pin-out. Refer to Appendix B, Figure B-1: Cable drawing for more detailed information.

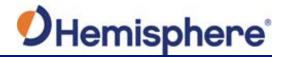

# Connecting the VR1000 to External Devices, Continued

Power/data cable pin-out specifications

Table 2-2: VR1000 pin-out specifications

| Pin   | Description                 |  |
|-------|-----------------------------|--|
| 1     | CAN2 Low                    |  |
| 2     | CAN1 High                   |  |
| 3     | Ethernet RX-                |  |
| 4     | Ethernet TX-                |  |
| 5     | RS232 Port A Rx             |  |
| 6     | 1PPS OUT                    |  |
| 7     | Port B RS422 TX+/SPEED OUT  |  |
| 8     | Power Ground                |  |
| 9     | CAN2 High                   |  |
| 10    | CAN1 Low                    |  |
| 11    | Ethernet RX+                |  |
| 12    | Ethernet TX+                |  |
| 13    | RS232 Port A Tx             |  |
| 14    | Port B RS422 RX-/EVENT MARK |  |
| 15    | Power Ground                |  |
| 16    | CAN2 Shield                 |  |
| 17    | CAN1 Shield                 |  |
| 18/19 | Signal Ground               |  |
| 20    | Port B RS232 TX/RS422 TX-   |  |
| 21    | Port B RS232 RX/RS422 RX+   |  |
| 22/23 | Power Positive              |  |

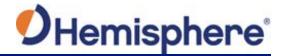

# Connecting the VR1000 to External Devices, Continued

Power/data cable pin-out specifications, continued

Figure 2-7 shows the VR1000 back panel and pin-out.

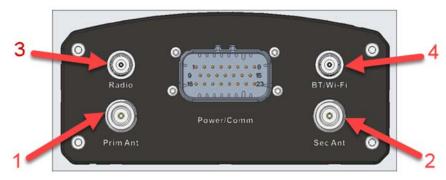

Figure 2-7: VR1000 back panel and pin-out

#### Table 2-3: VR1000 Connectors

| # | Connector                              |
|---|----------------------------------------|
| 1 | Primary antenna                        |
|   | GNSS Primary RF +5V to power antenna   |
| 2 | Secondary antenna                      |
|   | GNSS Secondary RF +5V to power antenna |
| 3 | Radio antenna                          |
|   | Radio RF                               |
| 4 | BT/Wi-Fi antenna                       |
|   | BT/Wi-Fi RF                            |

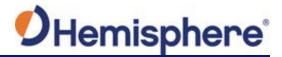

# **Chapter 3: Understanding the VR1000**

#### **Overview**

#### Introduction

The GNSS receiver begins tracking satellites when it is powered on. Position and heading accuracy vary depending upon location and environment. Position performance can be improved with RTK or DGNSS.

The following sections provide the steps to configure your VR1000 to use Atlas, SBAS, or RTK.

**Note:** Differential source and RTK status impact only positioning and heave. There is no impact to heading, pitch, or roll.

#### **Contents**

| Topic                          | See Page |
|--------------------------------|----------|
| Differential and RTK Operation | 39       |
| SBAS Tracking                  | 39       |
| Athena RTK                     | 40       |
| Atlas L-band                   | 41       |
| Supported Constellations       | 41       |
| Supplemental Sensors           | 42       |
| Time Constants                 | 45       |

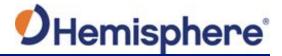

### **Differential and RTK Operation**

# Differential (DGNSS) and RTK operation

The purpose of differential GNSS (DGNSS) and RTK is to remove the effects of atmospheric errors, timing errors and satellite orbit errors, while enhancing system integrity.

Autonomous positioning capabilities of the VR1000 will result in positioning accuracies of 2.5m 95% of the time.

To improve positioning quality, the VR1000 can receive DGNSS corrections over SBAS, L-band corrections with Hemisphere GNSS' Atlas L-band technology, or RTK corrections over serial or internal UHF radio.

For more information on the differential services and the associated commands refer to the Hemisphere GNSS Technical Reference Manual.

### **SBAS Tracking**

#### SBAS tracking

SBAS is a standard feature on the VR1000 and does not require an activation or subscription code. The VR1000 automatically scans and tracks SBAS signals without the need to tune the receiver.

The VR1000 features two-channel tracking that provides an enhanced ability to maintain a lock on an SBAS satellite when more than one satellite is in view.

This redundant tracking approach results in more consistent tracking of an SBAS signal in areas where signal blockage of a satellite is possible.

**Note:** The VR1000 moving base station algorithm uses only GNSS to calculate heading. Differential and RTK corrections are not used in this calculation and will not affect heading accuracy.

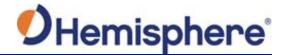

#### **Athena RTK**

#### Athena RTK

Athena RTK requires the use of two separate receivers: a stationary base station (primary receiver) that broadcasts corrections over a wireless link to the rover (secondary receiver).

The VR1000 can use RTK through either serial port or its internal UHF radio. The receiver uses any RTK message coming in over a serial port if the RTK message type is included in the list of available differential sources.

If you do not know which RTK message type is being sent by the base station, you can include RTCM3, ROX, and CMR.

Including extra differential sources will not affect the receiver if those differential sources are not being received.

After setting the differential source configure the baud rate of the serial port receiving the RTK corrections. Ensure that the serial port configuration of the external device (such as radio or modem) is 8 bits/byte, 1 stop bit, no parity and no flow control.

Connect the external device to the serial port of the VR1000. Some cables may require the use of a gender changer and/or null modem adapter. For instructions on configuring the internal UHF radio, please see Configuring the VR1000 Using the WebUI.

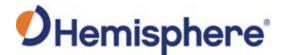

#### Atlas L-band

#### Atlas L-band

Atlas L-band corrections are available worldwide. With Atlas, the positioning accuracy does not degrade as a function of distance to a base station, as the data content is not composed of a single base station's information, but an entire network's information.

The VR1000 can calculate a position with 4 cm RMS (horizontal) accuracy in an industry-leading time of 20 minutes.

To configure the receiver to use Atlas L-band, a subscription must be purchased.

### **Supported Constellations**

#### GLONASS, Galileo & BeiDou

The VR1000 comes standard with all signals and constellations activated.

For a heading calculation, GPS, GLONASS, Galileo and BeiDou satellites are used interchangeably, as intersystem biases cancel inside the VR1000—this translates into being able to work in more obstructed areas and maintain a GNSS heading solution.

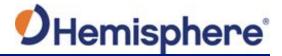

### **Supplemental Sensors**

#### Overview

The VR1000 has an integrated gyro and two tilt sensors, which are enabled by default. Each supplemental sensor may be individually enabled or disabled. Both supplemental sensors are mounted on the printed circuit board inside the VR1000.

The sensors act to reduce the RTK search volume, which improves heading startup and reacquisition times. This improves the reliability and accuracy of selecting the correct heading solution by eliminating other possible, erroneous solutions.

The Hemisphere GNSS Technical Reference Manual\_describes the commands and methodology required to recalibrate, query, or change the sensor status.

#### **Tilt Aiding**

The VR1000's accelerometers (internal tilt sensors) are factory calibrated and enabled by default and constrains the RTK heading solution beyond the volume associated with a fixed antenna separation.

The VR1000 knows the approximate inclination of the secondary antenna with respect to the primary antenna. The search space defined by the tilt sensor is reduced to a horizontal ring on the sphere's surface by reducing the search volume and decreases startup and reacquisition times (see Figure 3-1).

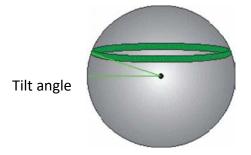

Figure 3-1: VR1000 tilt aiding

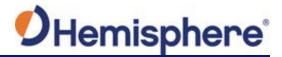

### Supplemental Sensors, Continued

#### Gyro aiding

The VR1000's internal gyro reduces the sensor volume for an RTK solution and shortens reacquisition times when a GNSS heading is lost due to blocked satellite signals.

The gyro provides a relative change in angle since the last computed heading, and, when used in conjunction with the tilt sensor, defines the search space as a wedge-shaped location (see Figure 3-2).

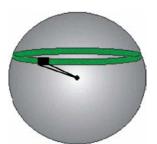

Figure 3-2: VR1000 gyro aiding

The gyro aiding accurately smooths the heading output and the rate of turn, and provides an accurate substitute heading for a short period depending on the roll and pitch of the machine (ideally seeing the system through to reacquisition).

The gyro provides an alternate source of heading, accurate to within 1º per minute for up to three minutes, in times of GNSS loss for either antenna. If the outage lasts longer than three minutes, the gyro will have drifted too far and the VR1000 begins outputting null fields in the heading output messages. There is no user control over the timeout period of the gyro.

The gyro initializes itself at power up and during initialization, or you can calibrate it as outlined in the Hemisphere GNSS Technical Reference Manual.

For optimal performance, when the gyro is first initializing, ensure the dynamics the gyro experiences during this warm-up period are similar to the regular operating dynamics.

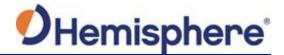

### Supplemental Sensors, Continued

## **Gyro aiding**, continued

With the gyro enabled, it is used to update the post HTAU smoothed heading output from the moving base station RTK GNSS heading computation.

If the HTAU value is increased while gyro aiding is enabled, there will be little to no lag in heading output due to vehicle manoeuvres.

The Hemisphere GNSS Technical Reference Manual includes information on setting an appropriate HTAU value for the application.

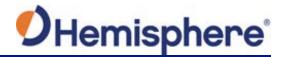

#### **Time Constants**

#### Overview

The VR1000 incorporates user-configurable time constants that can provide a degree of smoothing to the heading, pitch, Rate-of-Turn (ROT), Course-over-Ground (COG), and speed measurements.

You can adjust these parameters depending on the expected dynamics of the machine. For example, increasing the time is reasonable if the machine is very large and is not able to turn quickly or would not pitch quickly. The resulting values would have reduced "noise," resulting in consistent values with time. If the machine is quick and nimble, increasing this value can create a lag in measurements.

Formulas for determining the level of smoothing are located in the Hemisphere GNSS Technical Reference Manual. If you are unsure how to set this value, it is best to be conservative and leave it at the default setting.

#### Heading

Use the \$JATT,HTAU command to adjust the level of responsiveness of the true heading measurement provided in the \$GPHDT message. The default value of this constant is 0.1 seconds of smoothing when the gyro is enabled. The gyro is enabled by default but can be disabled.

By disabling the gyro, the equivalent default value of the heading time constant would be 0.5 seconds of smoothing. This is not automatic, and therefore it must be manually entered.

Increasing the time constant increases, the level of heading smoothing and increases lag.

#### **Pitch**

Use the \$JATT,PTAU command to adjust the level of responsiveness of the pitch measurement provided in the \$PSAT,HPR message. The default value of this constant is 0.5 seconds of smoothing.

Increasing the time constant increases the level of pitch smoothing and increases lag.

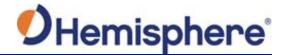

#### Time Constants, Continued

#### Rate-of-Turn (ROT)

Use the \$JATT,HRTAU command to adjust the level of responsiveness of the ROT measurement provided in the \$GPROT message. The default value of this constant is 2.0 seconds of smoothing.

Increasing the time constant increases the level of ROT smoothing.

#### Course-Over-Ground (COG)

Use the \$JATT,COGTAU command to adjust the level of responsiveness of the COG measurement provided in the \$GPVTG message. The default value of this constant is 0.0 seconds of smoothing.

Increasing the time constant increases the level of COG smoothing.

COG is computed using only the primary GNSS antenna and its accuracy depends upon the speed of the machine (noise is proportional to 1/speed).

This value is invalid when the machine is stationary.

#### Speed

Use the \$JATT,SPDTAU command to adjust the level of responsiveness of the speed measurement provided in the \$GPVTG message. The default value of this parameter is 0.0 seconds of smoothing.

Increasing the time constant increases the level of speed measurement smoothing.

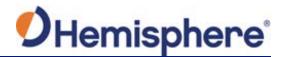

## **Chapter 4: Operating the VR1000**

#### **Overview**

#### Introduction

The chapter includes information about powering and configuring your VR1000 receiver.

#### Contents

| Topic                                  | See Page |
|----------------------------------------|----------|
| Powering the Receiver On/Off           | 48       |
| LED Indicators                         | 49       |
| Configuring the VR1000 Using the WebUI | 51       |

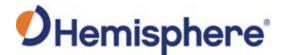

### Powering the Receiver On/Off

## Power the receiver on/off

The VR1000 powers on when it receives clean power with an input voltage of 9 to 32 VDC via the power cable. The supplied power should be continuous and clean for best performance. Refer to Appendix B for the power specifications of the VR1000.

#### **▲WARNING:**

Do not apply a voltage higher than 32 VDC. This will damage the receiver and void the warranty. Also, do not attempt to operate the VR1000 with the fuse bypassed as this will void the warranty.

The VR1000 features reverse polarity protection to prevent damage if the power leads are accidentally reversed. Although the VR1000 proceeds through an internal startup sequence when you apply power, it will be ready to communicate immediately.

Initial startup may take 5 to 15 minutes depending on the location. Subsequent startups will output a valid position within 1 to 5 minutes depending on the location and time since the last startup.

The VR1000 may take up to 5 minutes to receive a full ionospheric map from SBAS. Optimum accuracy is obtained once the VR1000 is processing corrected positions using complete ionospheric information.

## Electrical isolation

The VR1000's power supply is isolated from the communication lines and the enclosure isolates the electronics mechanically from the machine (preventing machine hull electrolysis).

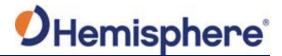

### **LED Indicators**

Overview

The VR1000 has twelve LED lights located on the front panel of the unit. Table 3-1 below describes each LED indicator function and description.

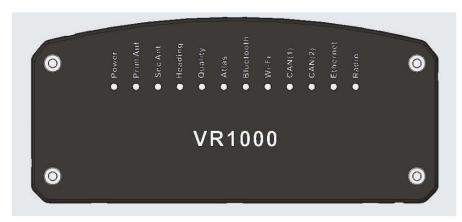

Figure 3-3: VR1000 LED

Table 3-1: LED indicators

| Indicator      | Description/Function                                 |
|----------------|------------------------------------------------------|
| Power          | Solid GREEN indicates receiver is powered on         |
| Primary GNSS   | Solid GREEN indicates tracking 4+ satellites         |
|                | Solid RED indicates No Satellites                    |
| Secondary GNSS | Solid GREEN indicates tracking 4+ satellites         |
|                | Solid RED indicates No Satellites                    |
| Heading        | Solid GREEN indicates 2D GNSS heading                |
|                | Solid AMBER indicates 2D sensor heading              |
| Quality        | Solid GREEN indicates RTK fixed                      |
|                | Flashing GREEN (1/sec) indicates DGPS / Float        |
|                | Solid AMBER indicates Autonomous                     |
|                | Flashing AMBER indicates No Position                 |
|                | Solid RED indicates No Satellites                    |
| Atlas          | Flashes GREEN each time an Atlas message is          |
|                | received                                             |
|                | Solid GREEN indicates Atlas locked                   |
|                | Solid AMBER indicates Atlas activated but not locked |

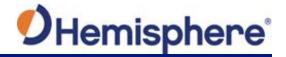

### **LED Indicators,** Continued

Overview, continued

### Table 3-1: LED indicators (continued)

| Indicator | Description/Function                                |
|-----------|-----------------------------------------------------|
| Bluetooth | Solid BLUE indicates Bluetooth is turned on         |
|           | Flashing BLUE (1/sec) indicates Bluetooth is        |
|           | connected                                           |
| Wi-Fi     | Solid GREEN indicates Wi-Fi is operational          |
|           | Flashing GREEN (1/sec) indicates Wi-Fi is connected |
| CAN1      | Solid GREEN indicates CAN operational               |
|           | Flashing GREEN (1/sec) indicates CAN in use         |
| CAN2      | Solid GREEN indicates CAN operational               |
|           | Flashing GREEN (1/sec) indicates CAN in use         |
| Ethernet  | Solid GREEN indicates Ethernet operational          |
|           | Flashing GREEN (1/sec) indicates Ethernet in use    |
| Radio     | Flashes GREEN each time radio message is            |
|           | received/sent                                       |
|           | Solid GREEN indicates radio mode but no data        |

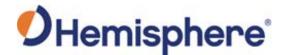

### Configuring the VR1000 Using the WebUI

#### Overview

The VR1000 is equipped with an onboard WebUI.

**Note:** The VR1000 WebUI supports Chrome and Firefox web browsers.

First, connect the Bluetooth/WiFi antenna to the connector. The receiver displays as an available Wi-Fi device in your available networks. Connect your device to the VR1000's Wi-Fi. The password is hgnss1234.

Open a web browser window and type the following IP address: 192.168.100.1

#### **Status**

The VR1000 **Status** tab displays. You can view RX Info, Position, Heading, Lband and SBAS.

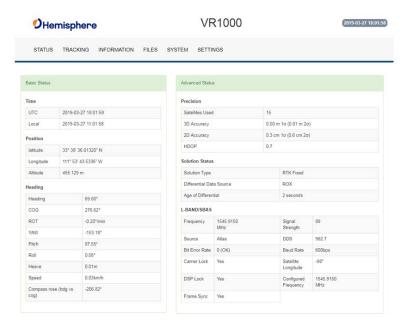

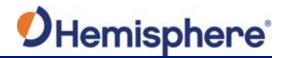

**Status**, continued

Table 3-2: Status fields

| Field        | Description                                                 |
|--------------|-------------------------------------------------------------|
| Time         | UTC time obtained from satellites; Local time configured in |
|              | Settings; Miscellaneous tab                                 |
| Position     | Latitude, Longitude, Altitude                               |
| Heading      | Heading, COG, ROT, YAW, pitch, roll, heave, speed, and the  |
|              | difference between heading and COG                          |
| Precision    | Satellites used in solution, 3D Accuracy, 2D Accuracy,      |
|              | horizontal dilution of precision                            |
| Solution     | Solution type, correction source, correction signal latency |
| Status       |                                                             |
| L-band /SBAS | Atlas Frequency, Source, Bit Error Rate, Carrier Lock, DSP  |
|              | Lock, Frame Sync, Frame Sync 2*                             |

\*Note: For a definition of the L-band/SBAS fields refer to VR1000 Terms and Definitions.

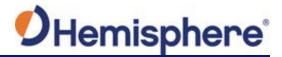

#### **Tracking**

On the **Tracking** tab, the Sky Plot shows the azimuth, elevation, and SNR values of all tracked satellites.

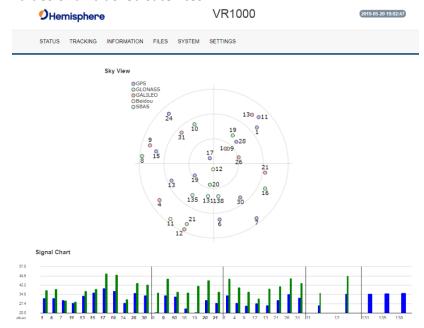

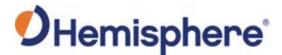

#### Information tab

On the **Information** tab, the Serial Number, Board Type, Board Firmware, Subscriptions, Devices, RX info, and Port information is displayed.

Activated items are in green.

**Important:** If you have purchased an activation or subscription, use the field on the **System** screen to enter the Subscription Code, and click **the 'arrows' button**.

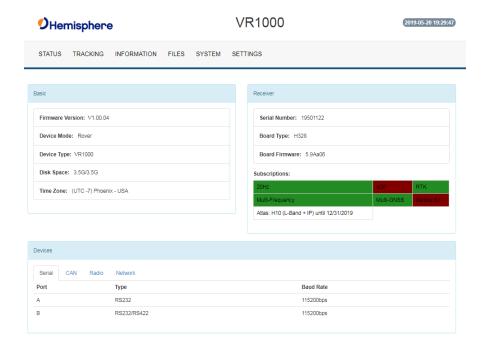

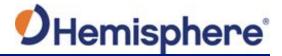

Files tab

Use the file tab to upload files and download log files from the receiver.

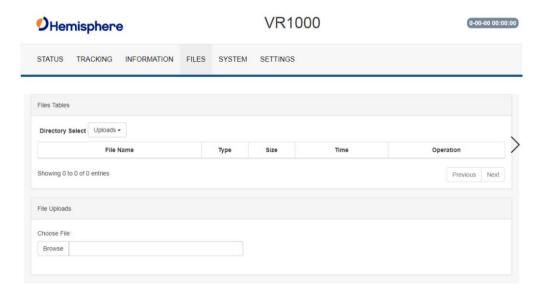

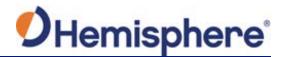

## Files tab, continued

To install firmware, use the following steps.

- 1. Click **Browse** and choose a file to upload. The uploaded files display.
- 2. Next to **Directory Select**, click the dropdown arrow to select from **Uploads** (your uploaded files) and **Logs** (log files).
- 3. Next to each filename is the filetype (e.g. carrier firmware or GNSS firmware), size, time of upload, and operation. Click the down arrow to download the file, or Click **X** to delete the file.
- 4. Click the downward facing arrow to install the firmware file.

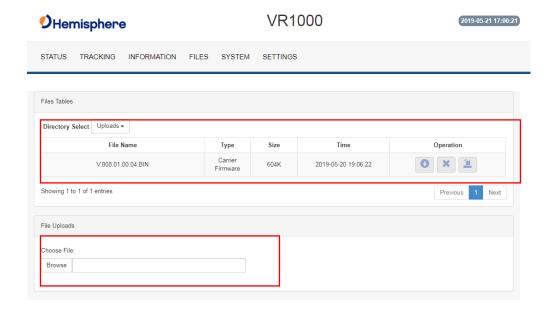

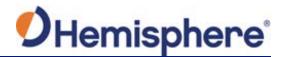

#### System

The System tab can be used to upgrade both GNSS firmware or carrier board firmware. You can add subscription codes on this screen.

Use the buttons at the bottom of the screen:

- Format Disk-format the internal storage
- Self Test- run a receiver self-test
- Factory Restore- restore the unit to factory settings
- Reboot-reboot the unit

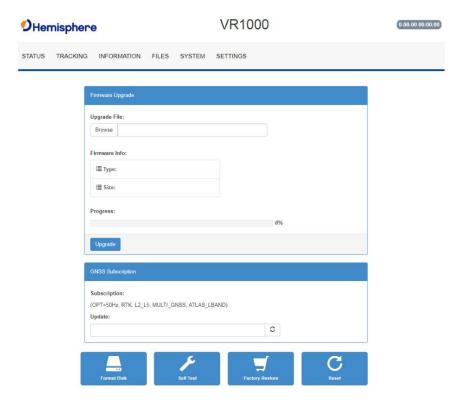

**Note:** The filesystem cannot be used when Bluetooth is enabled. If Bluetooth is enabled, an option will be given to disable Bluetooth.

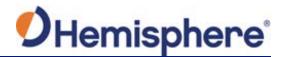

## **System**, continued

After Bluetooth is disabled, the filesystem displays. Any log files stored on the receiver will be available for download.

To upgrade firmware, click **Choose File**, select the GNSS or carrier board firmware, and press "Upload."

#### Settings

A pop-up dialog box displays prompting for username and password. Type the UserName: admin and the password: Hemi3384.

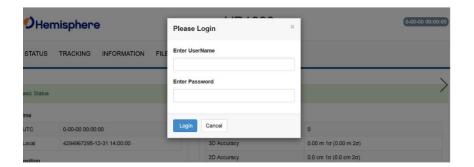

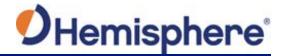

## **Settings**, continued

You can configure the following using the VR1000 WebUI:

- Heading
- CAN
- Serial
- Radio
- Ethernet
- Logging
- Ntrip
- Atlas
- Miscellaneous

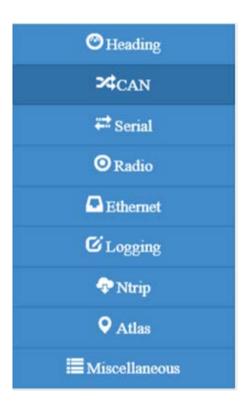

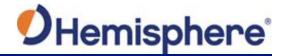

#### **Heading menu**

The **Heading menu** displays the following data.

Various heading settings can also be configured.

Click the box of the desired setting and type the configuration setting values.

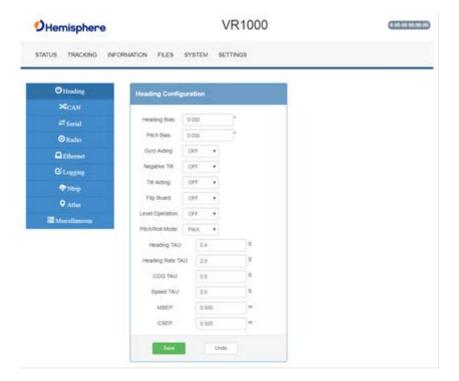

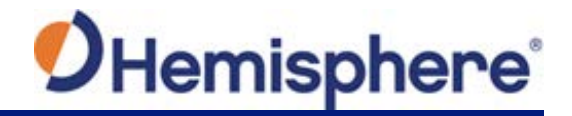

**Heading menu,** continued

**Table 3-3: Heading Configurations** 

| Heading            | Description                                                                                                    |
|--------------------|----------------------------------------------------------------------------------------------------|
| Configuration      |                                                                                                    |
| Heading Bias       | Add a bias to the heading value the receiver outputs.  Heading is defined as the direction of the vector created from the primary to secondary antenna. Heading is measured using true north.                                                                         |
|                    | Range: -180 — +180                                                                                                    |
| Pitch Bias         | Add a bias to the pitch value the receiver outputs. If the receiver is in "roll" mode, this will add a bias to the roll instead.                                                                                                    |
|                    | Range: -15 – +15                                                                                                    |
| Gyro Aiding        | Gyro aiding enables the use of the internal gyro sensor and allows for the continuous output of heading for up to three minutes during a GNSS outage. Gyro aiding improves the reacquisition time when GNSS heading is lost because of an obstruction in GNSS signal. |
| Negative Tilt      | Change the sign of the pitch/roll measurement.                                                                                                    |
| Tilt Aiding        | Turn OFF or ON tilt aiding. When on, the sensors are used to reduce the RTK search volume – improving heading startup and reacquisition times.                                                                                                    |
| Flip Board         | N/A                                                                                                    |
| Level<br>Operation | If the Vector will be operated within +/- 10 degrees of level, you may use this mode of operation for increased robustness and faster acquisition times of the heading solution.                                                                                      |

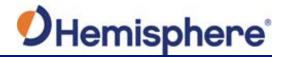

**Heading menu,** continued

**Table 3-3: Heading Configurations (continued)** 

| Heading<br>Configuration | Description                                                                                                    |
|--------------------------|----------------------------------------------------------------------------------------------------|
| Pitch/Roll Mode          | If the antennas are mounted such that they model pitch, set to PITCH.                                             |
|                          | If the antennas are mounted such that they model roll, set to ROLL.                                               |
|                          | <b>Note:</b> If your HBIAS is -90 or +90, set this to ROLL. If your HBIAS is 0 or 180, set this to PITCH.         |
| Heading TAU              | Adjust the responsiveness to true heading.                                                                        |
|                          | If the machine is large and unable to turn quickly, increase this value.                                          |
|                          | For longer baselines (10 m) HTAU should be between 0.1 and 0.5, since the gyro introduces noise.                  |
|                          | <b>Default value:</b> 0.1 s with gyro enabled <b>Range:</b> 0.0 to 60 s                                           |
|                          | Formula: htau (s) = 40 / max rate of turn (°/s) with gyro ON htau (s) = 10 / max rate of turn (°/s) with gyro OFF |
| Heading Rate TAU         | Adjust the responsiveness to the rate of heading change.                                                          |
|                          | If the machine is large and unable to turn quickly,                                                               |
|                          | increase this value.                                                                                              |
|                          | <b>Default value:</b> 2.0 s with gyro enabled <b>Range:</b> 0.0 to 60 s                                           |
|                          | <b>Formula:</b> hrtau (s) = 10 / max rate of the rate of turn (°/s²)                                              |

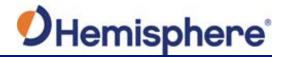

**Heading menu,** continued

**Table 3-3: Heading Configurations (continued)** 

| Heading<br>Configuration | Description                                                                        |
|--------------------------|------------------------------------------------------------------------------------|
| COG TAU                  | The direction the machine is moving.                                               |
|                          | Adjust the responsiveness to the course over ground measurement.                   |
|                          | If the machine is small and dynamic, leave this value at 0.0 s to be conservative. |
|                          | If the machine is large and resistant to motion, increase this value.              |
|                          | Default value: 0.0 s .                                                             |
|                          | <b>Range:</b> 0.0 to 60 s                                                          |
|                          | Formula: cogtau (s) = 10 / max rate of change of course (°/sec)                    |
| Speed TAU                | Speed of machine in km/h.                                                          |
|                          | Adjust the responsiveness to speed.                                                |
|                          | If the machine is small and dynamic, leave this                                    |
|                          | value at 0.0 s to be conservative.                                                 |
|                          | If the machine is large and resistant to motion,                                   |
|                          | increase this value.                                                               |
|                          | Default value: 0.0 s                                                               |
|                          | <b>Range:</b> 0.0 to 60 s                                                          |
|                          | Formula: spdtau (s) = 10 / max acceleration (m/s <sup>2</sup> )                    |
| MSEP                     | The measured distance between the primary and                                      |
|                          | secondary antenna. Must be accurate to within 2                                    |
|                          | cm.                                                                                |

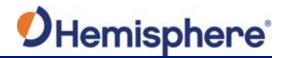

## **Heading menu**, continued

**Table 3-3: Heading Configurations (continued)** 

| Heading<br>Configuration | Description                                                                                                    |
|--------------------------|----------------------------------------------------------------------------------------------------|
| CSEP                     | This is the antenna separation calculated by the receiver. Ensure the CSEP value is within 0.02 of the MSEP value.                                                         |
|                          | <b>Note:</b> If CSEP value is "0" the receiver is unable to calculate the separation between the primary and secondary antennas, and you will not receive a valid heading. |

**Note:** Default settings can be changed to set the time constants to smooth heading, Course-over-Ground (COG), and speed measurements.

## CAN Configuration

On the CAN configuration menu, turn ON/OFF CAN and select the baud rate (250 kbps, 500 kbps, or 1000 kbps).

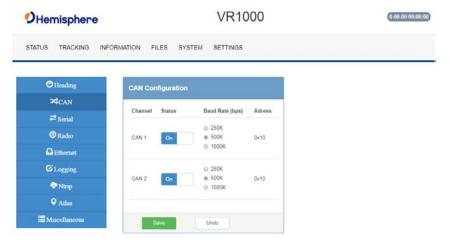

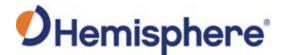

#### Serial

Use Serial to configure the baud rate of each serial port (PortA and PortB and turn off/on specific NMEA 0183 messages and proprietary Hemisphere BIN messages.

You can also change Port B from RS232 to RS422 and RS422 to RS232 reciprocally.

Configure the Serial Port and click Output.

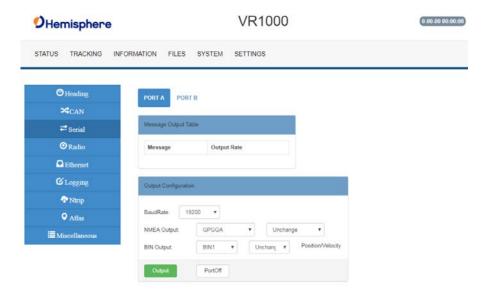

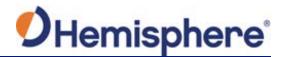

#### **Radio Basic**

Use Radio Basic to configure the internal UHF radio (protocol, frequency, etc.).

The Radio Configuration defaults to a no-frequency setting.

Use the drop-down arrows to select pre-configured channels. Each channel has an associated frequency, and bandwidth.

Select a protocol (see Table 3-4: Radio mode). The list of available protocols is dependent upon the bandwidth of your channel. For example, if the bandwidth of the channel you are using is 12.5KHz, Trimtalk 2 will not display.

To add new channels, obtain and load a .ucf file from your dealer using the **Upload Config File** button. Choose a channel and select the protocol. For Satel protocol, you may turn FEC OFF/ON.

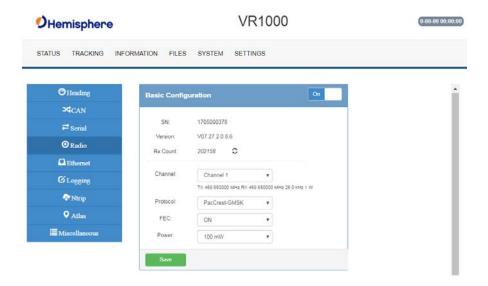

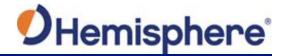

Radio Basic, continued

Use the following table to configure Radio settings. You may configure any settings in the blue boxes.

Table 3-4: Radio mode

| Radio Mode | Link Rate | Spacing   | Modulation | Scrambling | FEC |     |
|------------|-----------|-----------|------------|------------|-----|-----|
| Trimtalk 1 | 4800 bps  | 12.5 kHz  | GMSK       | On         | Off |     |
| Trimtalk 2 | 9600 bps  | 25 kHz    | GIVISK     | Oll        | Oil |     |
| PC1        | 9600 bps  | 25 kHz    | CMCA       | On         | On  |     |
| PC5        | 4800 bps  | 12.5 kHz  | GMSK       | Off        | On  |     |
| PCC-4FSK   | 9600 bps  | 12.5 kHz  | - 4FSK     | On         | On  |     |
| PCC-413K   | 19200 bps | 25 kHz    |            |            |     |     |
|            | 9600 bps  | 12.5 kHz  | 4FSK       | FSK On     | Off |     |
| Satel 3AS  | 2000 ph2  | 12.3 1112 |            |            | On  |     |
| outer ono  | 19200 bps |           | 25 kHz     | 41510      | Oll | Off |
|            | 13200 bps | 23 KHZ    |            |            | On  |     |

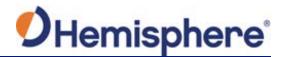

#### **Radio Advanced**

Use the Radio Advanced Configuration screen to manually enter Radio frequencies or upload a Configuration file of frequencies. Contact HGNSS Technical Support for Configuration files.

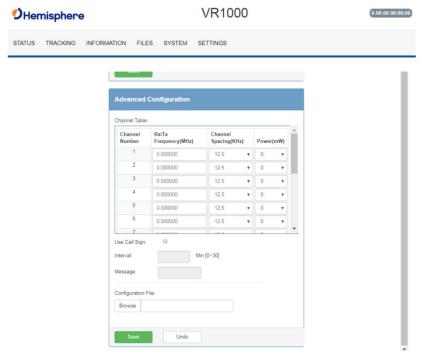

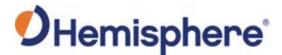

#### **Ethernet**

Use the VR1000 WebUI to configure the Ethernet connection.

**Wi-Fi, Ethernet, and Bluetooth configuration**-configure the WiFi access name, encryption mode, and encryption key of the VR1000 in the WiFi/Bluetooth configuration settings. Scroll to the bottom of the screen, and click to enable Bluetooth options and type the PIN of the VR1000.

**TCP Server**-use to change the listening port.

**Note:** Files cannot be downloaded from the VR1000 filesystem when Bluetooth is enabled.

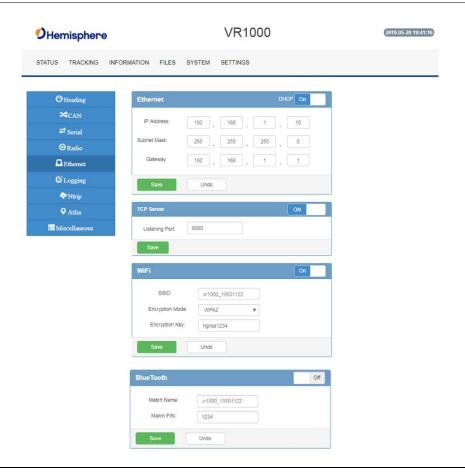

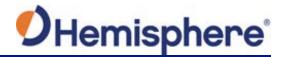

Logging

Log data to the internal memory of the VR1000 or download a previously saved log.

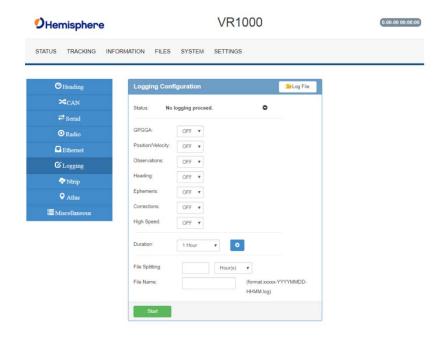

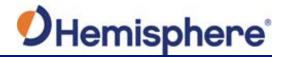

**Logging**, continued

**Table 3-5: Logging configuration** 

| Field                                                             | Description                                                                 |
|-------------------------------------------------------------------|-----------------------------------------------------------------------------|
| GPGGA                                                             | Turn on GGA message logging at 0.2Hz, 1Hz, 10Hz, or 20HZ.                   |
|                                                                   | 1002, 01 2002.                                                              |
|                                                                   | Note: 10Hz and 20Hz are only available with                                 |
|                                                                   | activations (some kits may come with 10Hz or 20Hz included).                |
| Position/Velocity                                                 | Log the position and velocity of the receiver at 0.2Hz, 1Hz, 10Hz, or 20HZ. |
|                                                                   | Note: 10Hz and 20Hz are only available with                                 |
|                                                                   | activations (some kits may come with 10Hz or 20Hz included).                |
| Observations*                                                     | Log raw GNSS observations at 0.2Hz, 1Hz, 10Hz,                              |
| Observations                                                      | or 20HZ.                                                                    |
|                                                                   |                                                                             |
| *This feature is only available if you have a "Raw" activation on | Note: 10Hz and 20Hz are only available with                                 |
| the receiver.                                                     | activations (some kits may come with 10Hz or 20Hz included).                |
|                                                                   |                                                                             |
| Heading                                                           | Heading logs the following messages:  • GPHDT                               |
|                                                                   | • GPHDM                                                                     |
|                                                                   | • GPHDG                                                                     |
|                                                                   | • HPR                                                                       |
|                                                                   | • BIN3                                                                      |

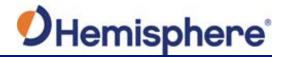

**Logging**, continued

Table 3-5: Logging configuration (continued)

| Field                                                     | Description                                                                 |  |  |
|-----------------------------------------------------------|-----------------------------------------------------------------------------|--|--|
| Ephemeris*                                                | Log raw GNSS ephemeris messages at 0.2Hz, 1Hz, 10Hz, or 20HZ.               |  |  |
|                                                           | Note: 10Hz and 20Hz are only available with activations                     |  |  |
| *This feature is only                                     | (some kits may come with 10Hz or 20Hz included).                            |  |  |
| available if you have a "Raw" activation on the receiver. |                                                                             |  |  |
| Corrections                                               | Log the correction messages coming into the receiver.                       |  |  |
| High Speed                                                | High Speed logs diagnostic data.                                            |  |  |
|                                                           | <b>Note:</b> Selecting that dropdown option forces the GGA,                 |  |  |
|                                                           | "corrections" and "ephemeris" options on.                                   |  |  |
|                                                           |                                                                             |  |  |
| Duration                                                  | Set the period for which you wish to record data.                           |  |  |
| File Splitting                                            | Automatically closes a file and restarts a new file after a period of time. |  |  |
|                                                           | Use file splitting to decrease file sizes or to prevent the                 |  |  |
|                                                           | loss of a file resulting in the loss of all data.                           |  |  |
| Filename                                                  | Choose a filename.                                                          |  |  |
|                                                           | All filenames automatically have an appended date and timestamp.            |  |  |

To stop logging, de-select the **Enabled** button and press **Save Settings**.

**AWARNING:** If you power off the receiver without properly closing a log, the log file will become corrupted.

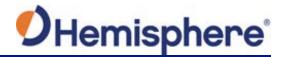

#### Ntrip Configuration

Use the Ntrip Configuration screen to enable the receiver to use corrections from an Ntrip Caster.

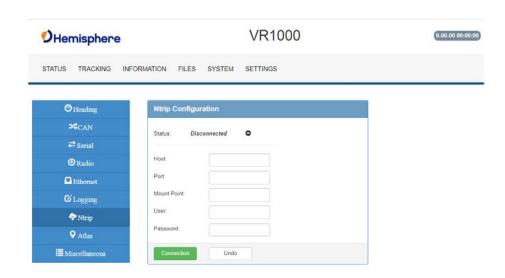

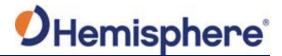

#### Atlas tab

You can manually configure the frequency and bandwidth of the L-band satellite you wish to track, or simply click the **Auto** button and let the receiver track automatically.

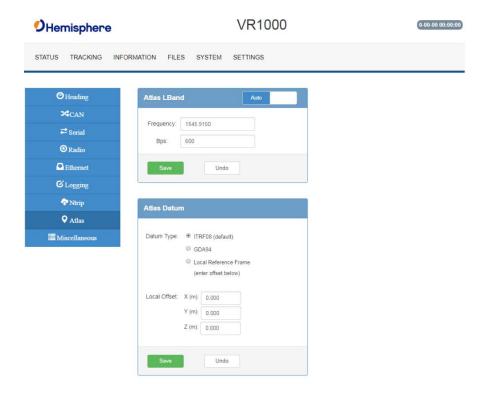

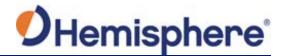

### Configuring the VR1000 Using the WebUI, Continued

#### **Atlas Datum**

If using Atlas (not RTK), datum defaults to ITRF08.

You can change Datum Type to GDA94 or enter custom reference frame offsets.

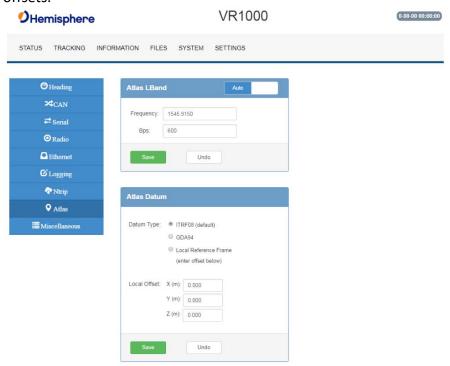

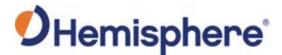

#### Configuring the VR1000 Using the WebUI, Continued

#### Miscellaneous

**Time Zone-** In the example below, the Time Zone is set to UTC-10, Honolulu - USA time.

To change the Time Zone, click the down arrow, and select the desired time zone. Please note this does not affect UTC time in NMEA output.

**Orientation**-selects the position in which the receiver is installed.

**Device Name**-the name of device that displays at the top of the screen.

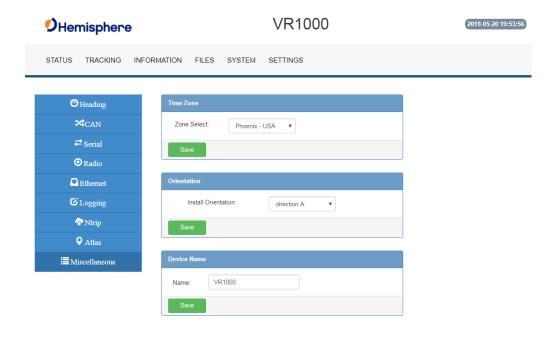

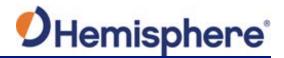

# **Appendix A: Troubleshooting**

#### **Overview**

Introduction

Appendix A provides troubleshooting for common problems.

#### **Contents**

| Topic           | See Page |
|-----------------|----------|
| Troubleshooting | 78       |

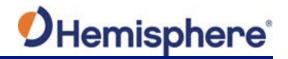

## **Troubleshooting**

# Appendix A troubleshooting

Table A-1: VR1000 Troubleshooting

| Symptom                    | Possible Solution                                                                                                    |
|----------------------------|----------------------------------------------------------------------------------------------------|
| Receiver fails to power on | <ul> <li>Check to see if the power LED is lit</li> <li>Verify polarity of power leads</li> <li>Check integrity of power cable connectors</li> <li>Check power input voltage (9 to 32 VDC)</li> <li>Check the voltage from the connector at the end of the cable</li> <li>Check current restrictions imposed by power source</li> </ul>                                                                                         |
| No data from<br>VR1000     | <ul> <li>(minimum available should be &gt; 1.0 A)</li> <li>Check receiver power status to ensure the receiver is powered on</li> <li>Verify desired messages are activated (using PocketMax4, the WebUI, or \$JSHOW command in any terminal program)</li> <li>Ensure the baud rate of the VR1000 matches that of the receiving device</li> <li>Check integrity and connectivity of power and data cable connections</li> </ul> |
| Random data<br>from VR1000 | <ul> <li>Verify that RTCM or binary messages are not being output (use the WebUI to see which messages are turned on)</li> <li>Ensure the baud rate of the VR1000 matches that of the remote device</li> <li>Ensure the requested throughput does not exceed the amount of data allowed by the baud rate of the COM port</li> </ul>                                                                                            |
| No GNSS lock               | <ul> <li>Verify the VR1000 has a clear view of the sky</li> <li>Use PocketMax4 or the WebUI to see how many satellites are in view and the SNR values</li> </ul>                                                                                                    |

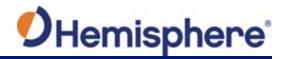

## Troubleshooting, Continued

Appendix A troubleshooting, continued

Table A-1: VR1000 Troubleshooting (continued)

| Symptom            | Possible Solution                                                       |
|--------------------|-------------------------------------------------------------------------|
| No heading or      | • Ensure MSEP value is correct, within 2 cm.                            |
| incorrect heading  | • Check CSEP value is constant without varying more                     |
| value              | than 1 cm (0.39 in)—larger variations may indicate a                    |
|                    | high multipath environment and require moving the                       |
|                    | receiver location                                                       |
|                    | <ul> <li>\$JATT,SEARCH command forces the VR1000 to</li> </ul>          |
|                    | acquire a new heading solution (unless gyro is                          |
|                    | enabled)                                                                |
|                    | <ul> <li>Enable GYROAID to provide heading for up to three</li> </ul>   |
|                    | minutes during GNSS signal loss                                         |
|                    | <ul> <li>Enable TILTAID to reduce heading search times</li> </ul>       |
|                    | <ul> <li>Monitor the number of satellites and SNR values for</li> </ul> |
|                    | both antennas within PocketMax—at least four                            |
|                    | satellites should have strong SNR values                                |
|                    | • The VR1000 calculates heading from the primary to                     |
|                    | secondary GNSS antenna (the secondary antenna                           |
|                    | has an arrow underneath). Ensure via the WebUI or                       |
|                    | PocketMax4 there is not a heading bias added to the                     |
|                    | heading solution                                                        |
| VR1000 will not go | • Check to see if the UHF indicator is blinking. If it is               |
| RTK fixed          | not blinking, check to see if the UHF base radio is                     |
|                    | transmitting data                                                       |
|                    | Ensure the frequency and settings (modulation,                          |
|                    | protocol, channel spacing, forward error corrections,                   |
|                    | and scrambling) of the base radio match the VR1000                      |
|                    | radio                                                                   |
|                    | • Check other VR1000 receivers in the same area are                     |
|                    | going RTK Fixed. If they are not, the area may not                      |
|                    | have UHF coverage. Check if the VR1000 works                            |
|                    | closer to the base radio. Installation of a repeater                    |
|                    | may be necessary                                                        |
|                    | An external UHF radio antenna may be installed to                       |
|                    | improve UHF performance                                                 |

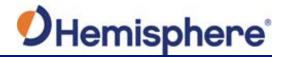

## Troubleshooting, Continued

Appendix A troubleshooting, continued

Table A-1: VR1000 Troubleshooting (continued)

| Symptom                                        | Possible Solution                                                                                                    |
|------------------------------------------------|----------------------------------------------------------------------------------------------------|
| VR1000 will not go<br>RTK fixed<br>(continued) | Check the RTK latency. If the VR1000 remains in RTK Float, but the latency keeps climbing, this usually indicates the radio settings are correct, but the environment is poor (or lacks adequate UHF coverage).                                                                                    |
|                                                | If the RTK latency is consistently 1, but the VR1000 stays RTK Float, ensure the VR1000 has an RTK activation.                                                                                                    |
| Constellations                                 | <ul> <li>If the VR1000 is not using satellites from a specific constellation (such as Galileo or BeiDou), verify the base station supports those constellations. Only satellites used at the base station can be used at the rover.</li> <li>Check the WebUI for multi-GNSS activation.</li> </ul> |
| Atlas Corrections<br>Are Not Working           | <ul> <li>Check your subscription end-date in the WebUI.</li> <li>Use the L-band tab to check the frequency and bandwidth of the tracked satellite. We suggest pressing Auto to use your position to automatically tune to the correct frequency for your region.</li> </ul>                        |

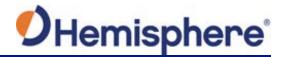

# **Appendix B: Technical Specifications**

#### **Technical Specifications**

Introduction

Appendix B provides the VR1000 technical specifications and VR1000 drawings.

#### Contents

| Topic                           | See Page |
|---------------------------------|----------|
| VR1000 Technical Specifications | 82       |
| VR1000 Drawings                 | 86       |

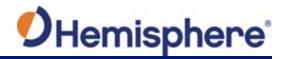

## **VR1000 Technical Specifications**

VR1000 sensor specifications

Table B-1: VR1000 Sensor

| Item                    | Sp                                                  | ecification   |          |
|-------------------------|-----------------------------------------------------|---------------|----------|
| Receiver type           | GNSS Position & Heading RTK Receiver                |               |          |
| Signals Received        | GPS, GLONASS, BeiDou, Galileo, QZSS,                |               |          |
|                         | IRNSS and Atlas                                     |               |          |
| Channels                | -142 dBm                                            |               |          |
| SBAS Tracking           | 3-channel, paralle                                  | el tracking   |          |
| Update Rate             | 10 Hz standard, 2                                   | 0 Hz optional |          |
| Timing (1PPS Accuracy)  | 20 ns                                               |               |          |
| Rate of Turn            | 100°/s maximum                                      |               |          |
| Cold Start              | 40 s (no almanac                                    | or RTC)       |          |
| Warm Start              | 20 s typical (alma                                  | nac and RTC)  |          |
| Hot Start               | 5 s typical (alman                                  | ac, RTC and p | osition) |
| Heading Fix             | 10 s typical (Hot S                                 | Start)        |          |
| Antenna Input Impedance | 50 Ω                                                |               |          |
| Maximum Speed           | 1,850 mph (999 kts)                                 |               |          |
| Maximum Altitude        | 18,288 m (60,000 ft)                                |               |          |
| Differential Options    | SBAS, Atlas (L-bai                                  | nd), RTK      |          |
| Positioning             |                                                     | Horizontal    | Vertical |
|                         |                                                     | (95%)         | (95%)    |
|                         | RTK <sup>1</sup>                                    | 10 mm + 1     | 20 mm +  |
|                         |                                                     | ppm           | 2 ppm    |
|                         | Atlas <sup>2, 3</sup>                               | 0.04 m        | 0.08 m   |
|                         | SBAS (WAAS) <sup>2</sup>                            | 0.25 m        | 0.5 m    |
|                         | Autonomous,                                         | 1.2 m         | 2.5 m    |
|                         | no SA <sup>2</sup>                                  |               |          |
|                         |                                                     |               |          |
| Heading (RMS)           | < 0.2° @ 0.5 m antenna separation                   |               |          |
|                         | < 0.1° @ 1.0 m ar                                   | •             |          |
|                         | < 0.05° @ 2.0 m a                                   | •             |          |
|                         | < 0.02° @ 5.0 m antenna separation                  |               |          |
|                         | < 0.01° @ 10.0 m antenna separation                 |               |          |
| Pitch/roll accuracy     | 1°                                                  |               |          |
| Heave (RMS)             | 30 cm (DGPS) <sup>3</sup> ,10 cm (RTK) <sup>3</sup> |               |          |

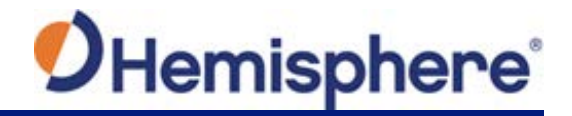

### VR1000 Technical Specifications, Continued

VR1000 communication specifications

Table B-2: VR1000 Communication

| Item                    | Specification                                    |
|-------------------------|--------------------------------------------------|
| Ports                   | 1x full-duplex RS-232/RS-422, 1x full-duplex     |
|                         | RS232, 2x CAN, 1x Ethernet                       |
| Baud rates              | 4800 - 115200                                    |
| Correction I/O protocol | Atlas, Hemisphere GNSS proprietary, RTCM v2.3    |
|                         | (DGPS), RTCM v3 (RTK), CMR, CMR+                 |
| Data I/O Protocol       | NMEA 0183, Hemisphere GNSS binary                |
| Timing output           | 1PPS, CMOS, active high, rising edge sync, 10    |
|                         | kΩ, 10 pF load                                   |
| Event marker input      | CMOS, active low, falling edge sync, 10 kΩ, 10   |
|                         | pF load                                          |
| Radio Interfaces        | Bluetooth 2.0 (Class 2), Wi-Fi 2.4 GHz, UHF (400 |
|                         | MHz)                                             |

VR1000 environmental specifications

Table B-3: VR1000 Environmental

| Item                  | Specification                                 |
|-----------------------|-----------------------------------------------|
| Operating temperature | -40°C to +70°C (-40°F to +158°F)              |
| Storage temperature   | -40°C to +85°C (-40°F to +185°F)              |
| Mechanical Shock      | 50G, 11ms half sine pulse (MIL-STD-810G w/    |
|                       | Change 1 Method 516.7 Procedure 1)            |
| Vibration             | 7.7Grms (MIL-STD-810G w/Change 1 Method       |
|                       | Category 24)                                  |
| EMC                   | CE (ISO14982/EN13309/ISO13766/IEC60945),      |
|                       | Radio Equipment Directive 2014/53/EU, E-Mark, |
|                       | RCM                                           |
| Enclosure             | IP69K                                         |

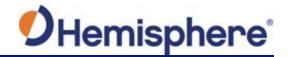

### VR1000 Technical Specifications, Continued

**VR1000** mechanical specifications

Table B-4: VR1000 Mechanical

| Item                     | Specification                                    |
|--------------------------|--------------------------------------------------|
| Dimensions               | No mounting Plate                                |
|                          | 23.2 L x 16.5 W x 7.9 H (cm)                     |
|                          | 9.1 L x 6.5 W x 3.1 H (in) With Mounting Plate   |
|                          | 23.2 L x 21.4 W x 8.3 H (cm)                     |
|                          | 9.1 L x 8.4 W x 3.3 H (in)                       |
| Status indications (LED) | Power, Primary Antenna, Secondary Antenna,       |
|                          | Heading, Quality, Atlas, Bluetooth, Wi-Fi, CAN1, |
|                          | CAN2, Ethernet, Radio                            |
| Power/Data connector     | 23-pin multi-purpose                             |

VR1000 L-band sensor specifications

Table B-5: VR1000 L-band sensor

| Item                | Specification       |
|---------------------|---------------------|
| Channels            | 1530 to 1560 MHz    |
| Receiver Type       | Single Channel      |
| Sensitivity         | -140 dBm            |
| Channel spacing     | 5 kHz               |
| Satellite selection | Manual or Automatic |
| Reacquisition time  | 15 sec (typical)    |

VR1000 aiding device specifications

Table B-6: VR aiding device

| Table B o. Vit didnig device |                                                         |
|------------------------------|---------------------------------------------------------|
| Device                       | Description                                             |
| Gyro                         | Provides smooth heading, fast heading reacquisition and |
|                              | reliable < 0.5° per min heading for periods up to       |
|                              | 3 min. when loss of GNSS has occurred <sup>4</sup>      |
| Tilt sensor                  | Provide pitch, roll data and assist in fast start-up    |
|                              | and reacquisition of heading solution                   |

<sup>1</sup> Depends on multipath environment, number of satellites in view, satellite geometry, no SA, and ionospheric activity

<sup>2</sup> Depends on multipath environment, number of satellites in view, WAAS coverage and satellite geometry

A Depends on multipath environment, number of satellites in view, satellite geometry, baseline length (for differential services), and ionospheric activity

5 Hemisphere GNSS proprietary

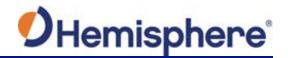

#### **VR1000 Drawings**

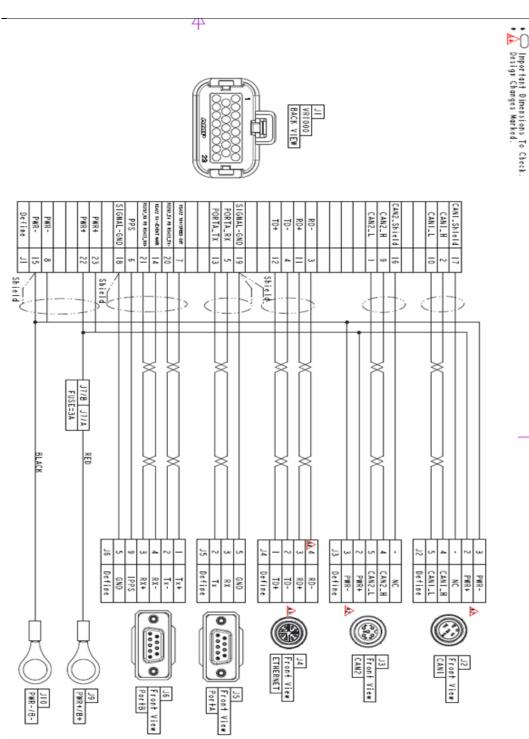

Continued on next page

Figure B-1 Cable Drawing

Note: This cable is not available for purchase.

875-0377-0 VR1000 User Guide Rev A1

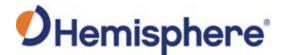

#### VR1000 Drawings, Continued

Figure B-2 shows the pin assignments for the J1 – J6 connectors.

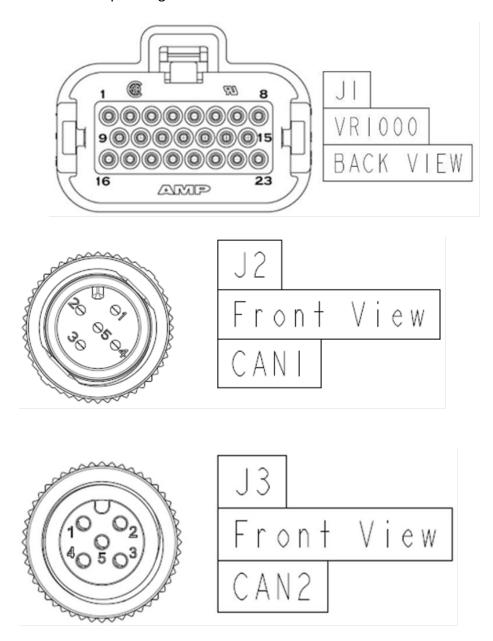

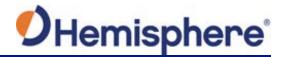

## VR1000 Drawings, Continued

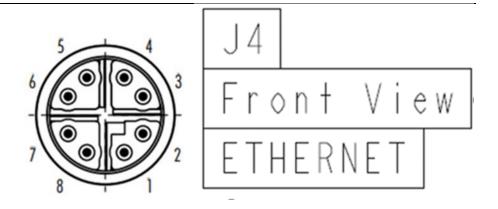

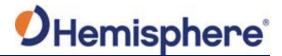

### VR1000 Drawings, Continued

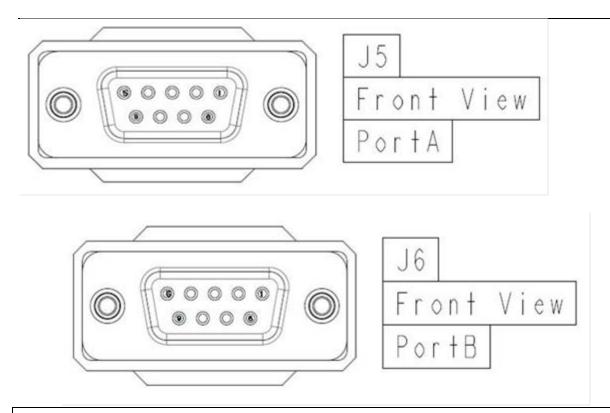

Figure B2: J1 – J6 Connectors

#### Index

| 1PPS6                                         | NMEA 7, 63, 74                               |
|-----------------------------------------------|----------------------------------------------|
| <b>Activate Loader</b> 17, 18                 | Parallel orientation21                       |
| Activation 6                                  | Perpendicular orientation21                  |
| Atlas6, 12, 36, 37, 39, 73                    | Pitch 12, 43, 80                             |
| Atlas Datum 73                                | Position 50                                  |
| Base Station 6                                | Positioning accuracy 12                      |
| <b>Baud Rates</b> 26, 31                      | Positioning sustainability 12                |
| BeiDou 6, 12                                  | Power/Data cable 28, 32                      |
| Bluetooth 49, 55, 56                          | <b>Program Type</b> 16                       |
| Convergence time12                            | Radio 8, 64                                  |
| course-over-ground 43, 62                     | Rate-of-Turn43                               |
| Course-Over-Ground (COG44                     | Rate-of-Turn (ROT)43, 44                     |
| DGPS/DGNSS6                                   | RightArm 14, 15, 16, 17, 18                  |
| Differential Corrections6                     | ROX8                                         |
| Electrical isolation 46                       | RS-422 30, 32                                |
| Elevation Mask7                               | RTCM 8, 76                                   |
| environmental20                               | RTK6, 8, 11, 12, 29, 36, 37, 38, 40, 41, 42, |
| Ethernet 30, 57, 67                           | 59, 73                                       |
| firmware14, 15, 16, 17, 18, 30                | RX Info49                                    |
| Firmware 7, 14, 52                            | SBAS8, 12, 36, 37, 46, 49, 50, 72, 80        |
| GALILEO7                                      | Scalable service levels 12                   |
| GGA 69, 70                                    | Serial Output63                              |
| GLONASS 7, 11, 12, 39                         | Serial port configuration 30                 |
| GPS 6, 7, 8                                   | Serial ports 30, 81                          |
| Gyro aiding 41, 42, 59                        | Speed 44, 61, 70                             |
| Heading 7, 11, 43, 47, 49, 50, 58, 59, 69, 80 | Status 17, 49, 50, 82                        |
| HPR values 22                                 | Subscription 6, 8, 52                        |
| HTAU 42, 43, 60                               | Tilt Aiding 40                               |
| LED indicators 47                             | UHF6, 29, 48, 64, 77, 78                     |
| Logging 68, 69, 70                            | UHF Radio Antenna29                          |
| Message Types 26, 31                          | WAAS 8, 80                                   |
| Multipath7                                    | WebUI 14, 32, 49, 76                         |
| Fnd User License Agreement                    |                                              |

#### **End User License Agreement**

# End User license agreement

IMPORTANT - This is an agreement (the "Agreement") between you, the end purchaser ("Licensee") and Hemisphere GNSS Inc. ("Hemisphere") which permits Licensee to use the Hemisphere software (the "Software") that accompanies this Agreement. This Software may be licensed on a standalone basis or may be embedded in a Product. Please read and ensure that you understand this Agreement before installing or using the Software Update or using a Product.

In this agreement any product that has Software embedded in it at the time of sale to the Licensee shall be referred to as a "**Product**". As well, in this Agreement, the use of a Product shall be deemed to be use of the Software which is embedded in the Product.

BY INSTALLING OR USING THE SOFTWARE UPDATE OR THE PRODUCT, LICENSEE THEREBY AGREES TO BE LEGALLY BOUND BY THE TERMS OF THIS AGREEMENT. IF YOU DO NOT AGREE TO THESE TERMS, (I) DO NOT INSTALL OR USE THE SOFTWARE, AND (II) IF YOU ARE INSTALLING AN UPDATE TO THE SOFTWARE, DO NOT INSTALL THE UPDATE AND PROMPTLY DESTROY IT.

HEMISPHERE PROVIDES LIMITED WARRANTIES IN RELATION TO THE SOFTWARE. AS WELL, THOSE WHO USE THE EMBEDDED SOFTWARE DO SO AT THEIR OWN RISK. YOU SHOULD UNDERSTAND THE IMPORTANCE OF THESE AND OTHER LIMITATIONS SET OUT IN THIS AGREEMENT BEFORE INSTALLING OR USING THE SOFTWARE OR THE PRODUCT.

- LICENSE. Hemisphere hereby grants to Licensee a non-transferable and non-exclusive license to use the Software as embedded in a Product and all Updates (collectively the "Software"), solely in binary executable form.
- 2 RESTRICTIONS ON USE. Licensee agrees that Licensee and its employees will not directly or indirectly, in any manner whatsoever:
  - a. install or use more copies of the Software than the number of copies that have been licensed:
  - use or install the Software in connection with any product other than the Product the Software was intended to be used or installed on as set out in the documentation that accompanies the Software.
  - c. copy any of the Software or any written materials for any purpose except as part of Licensee's normal backup processes;
  - d. modify or create derivative works based on the Software;
  - e. sub-license, rent, lease, loan or distribute the Software;
  - f. permit any third party to use the Software;
  - use or operate Product for the benefit of any third party in any type of service outsourcing, application service, provider service or service bureau capacity;
  - reverse engineer, decompile or disassemble the Software or otherwise reduce it to a human perceivable form;
  - Assign this Agreement or sell or otherwise transfer the Software to any other party except as part of the sale or transfer of the whole Product.
- UPDATES. At Hemisphere's discretion Hemisphere may make Updates available to Licensee. An update ("Update") means any update to the Software that is made available to Licensee including error corrections, enhancements and other modifications. Licensee may access, download and install Updates during the Warranty Period only. All Updates that Licensee downloads, installs or uses shall be deemed to be Software and subject to this Agreement. Hemisphere reserves the right to modify the Product without any obligation to notify, supply or install any improvements or alterations to existing Software.
- 4. SUPPORT. Hemisphere may make available directly or through its authorized dealers telephone and email support for the Software. Contact Hemisphere to find the authorized dealer near you. As well, Hemisphere may make available user and technical documentation regarding the Software. Hemisphere reserves the right to reduce and limit access to such support at anytime.

#### End User License Agreement, Continued

# End User license agreement, continued

- 5. BACKUPS AND RECOVERY. Licensee shall back-up all data used, created or stored by the Software on a regular basis as necessary to enable proper recovery of the data and related systems and processes in the event of a malfunction in the Software or any loss or corruption of data caused by the Software. Licensee shall assume all risks of loss or damage for any failure to comply with the foregoing.
- 6. OWNERSHIP. Hemisphere and its suppliers own all rights, title and interest in and to the Software and related materials, including all intellectual property rights. The Software is licensed to Licensee. not sold.
- 7. TRADEMARKS. "Hemisphere GNSS", "Crescent", "Eclipse" and the associated logos are trademarks of Hemisphere. Other trademarks are the property of their respective owners. Licensee may not use any of these trademarks without the consent of their respective owners.
- LIMITED WARRANTY. Hemisphere warrants solely to the Licensee, subject to the exclusions and procedures set forth herein below, that for a period of one (1) year from the original date of purchase of the Product in which it is embedded (the "Warranty Period"), the Software, under normal use and maintenance, will conform in all material respects to the documentation provided with the Software and any media will be free of defects in materials and workmanship. For any Update, Hemisphere warrants, for 90 days from performance or delivery, or for the balance of the original Warranty Period, whichever is greater, that the Update, under normal use and maintenance, will conform in all material respects to the documentation provided with the Update and any media will be free of defects in materials and workmanship. Notwithstanding the foregoing, Hemisphere does not warrant that the Software will meet Licensee's requirements or that its operation will be error free.
- 9. WARRANTY EXCLUSIONS. The warranty set forth in Section (8) will not apply to any deficiencies caused by (a) the Product not being used as described in the documentation supplied to Licensee, (b) the Software having been altered, modified or converted in any way by anyone other than Hemisphere approved by Hemisphere, (c) any malfunction of Licensee's equipment or other software, or (d) damage occurring in transit or due to any accident, abuse, misuse, improper installation, lightning (or other electrical discharge) or neglect other than that caused by Hemisphere. Hemisphere GNSS does not warrant or guarantee the precision or accuracy of positions obtained when using the Software (whether standalone or embedded in a Product). The Product and the Software is not intended and should not be used as the primary means of navigation or for use in safety of life applications. The potential positioning and navigation accuracy obtainable with the Software as stated in the Product or Software documentation serves to provide only an estimate of achievable accuracy based on specifications provided by the US Department of Defense for GPS positioning and DGPS service provider performance specifications, where applicable.
- WARRANTY DISCLAIMER. EXCEPT AS EXPRESSLY SET OUT IN THIS AGREEMENT, HEMISPHERE MAKES NO REPRESENTATION, WARRANTY OR CONDITION OF ANY KIND TO LICENSEE, WHETHER VERBAL OR WRITTEN AND HEREBY DISCLAIMS ALL REPRESENTATIONS, WARRANTIES AND CONDITIONS OF ANY KIND INCLUDING FITNESS FOR A PARTICULAR PURPOSE, MERCHANTABILITY, ACCURACY, RELIABILITY OR THAT THE USE OF THE SOFTWARE WILL BE UNINTERRUPTED OR ERROR-FREE AND HEREBY DISCLAIMS ALL REPRESENTATIONS, WARRANTIES AND CONDITIONS ARISING AS A RESULT OF CUSTOM, USAGE OR TRADE AND THOSE ARISING UNDER STATUTE.
- LIMITS ON WARRANTY DISCLAIMER. Some jurisdictions do not allow the exclusion of implied warranties or conditions, so some of the above exclusions may not apply to Licensee. In that case, any implied warranties or conditions which would then otherwise arise will be limited in duration to ninety (90) days from the date of the license of the Software or the purchase of the Product. The warranties given herein give Licensee specific legal rights and Licensee may have other rights which may vary from jurisdiction to jurisdiction.
- 12 CHANGE TO WARRANTY. No employee or agent of Hemisphere is authorized to change the warranty provided or the limitation or disclaimer of warranty provisions. All such changes will only be effective if pursuant to a separate agreement signed by senior officers of the respective parties.

#### End User License Agreement, Continued

# End User license agreement, continued

- WARRANTY CLAIM. In the event Licensee has a warranty claim Licensee must first check for and install all Updates that are made available. The warranty will not otherwise be honored. Proof of purchase may be required. Hemisphere does not honor claims asserted after the end of the Warranty Period.
- LICENSEE REMEDIES. In all cases which involve a failure of the Software to conform in any material respect to the documentation during the Warranty Period or a breach of a warranty, Hemisphere's sole obligation and liability, and Licensee's sole and exclusive remedy, is for Hemisphere, at Hemisphere's option, to (a) repair the Software, (b) replace the Software with software conforming to the documentation, or (c) if Hemisphere is unable, on a reasonable commercial basis, to repair the Software or to replace the Software with conforming software within ninety (90) days, to terminate this Agreement and thereafter Licensee shall cease using the Software. Hemisphere will also issue a refund for the price paid by Licensee less an amount on account of amortization, calculated on a straight-line basis over a deemed useful life of three (3) years.
- LIMITATION OF LIABILITY. IN NO EVENT WILL HEMISPHERE BE LIABLE TO LICENSEE FOR ANY INCIDENTAL, CONSEQUENTIAL, SPECIAL OR INDIRECT DAMAGES INCLUDING ARISING IN RELATION TO ANY LOSS OF DATA, INCOME, REVENUE, GOODWILL OR ANTICIPATED SAVINGS EVEN IF HEMISPHERE HAS BEEN INFORMED OFTHE POSSIBILITY OF SUCH LOSS OR DAMAGE. FURTHER, IN NO EVENT WILL HEMISPHERE'S TOTAL CUMULATIVE LIABILITY HEREUNDER, FROM ALL CAUSES OF ACTION OF ANY KIND, EXCEED THE TOTAL AMOUNT PAID BY LICENSEE TO HEMISPHERE TO PURCHASE THE PRODUCT. THIS LIMITATION AND EXCLUSION APPLIES IRRESPECTIVE OF THE CAUSE OF ACTION, INCLUDING BUT NOT LIMITED TO BREACH OF CONTRACT, NEGLIGENCE, STRICT LIABILITY, TORT, BREACH OF WARRANTY, MISREPRESENTATION OR ANY OTHER LEGAL THEORY AND WILL SURVIVE A FUNDAMENTAL BREACH.
- LIMITS ON LIMITATION OF LIABILITY. Some jurisdictions do not allow for the limitation or exclusion of liability for incidental or consequential damages, so the above limitation or exclusion may not apply to Licensee and Licensee may also have other legal rights which may vary from jurisdiction to jurisdiction.
- 17. BASIS OF BARGAIN. Licensee agrees and acknowledges that Hemisphere has set its prices and the parties have entered into this Agreement in reliance on the limited warranties, warranty disclaimers and limitations of liability set forth herein, that the same reflect an agreed-to allocation of risk between the parties (including the risk that a remedy may fail of its essential purpose and cause consequential loss), and that the same forms an essential basis of the bargain between the parties. Licensee agrees and acknowledges that Hemisphere would not have been able to sell the Product at the amount charged on an economic basis without such limitations.
- PROPRIETARY RIGHTS INDEMNITY. Hemisphere shall indemnify, defend and hold harmless Licensee from and against any and all actions, claims, demands, proceedings, liabilities, direct damages, judgments, settlements, fines, penalties, costs and expenses, including royalties and attorneys' fees and related costs, in connection with or arising out of any actual infringement of any third party patent, copyright or other intellectual property right by the Software or by its use, in accordance with this Agreement and documentation, PROVIDED THAT: (a) Hemisphere has the right to assume full control over any action, claim, demand or proceeding, (b) Licensee shall promptly notify Hemisphere of any such action, claim, demand, or proceeding, and (c) Licensee shall give Hemisphere such reasonable assistance and tangible material as is reasonably available to Licensee for the defense of the action, claim, demand or proceeding. Licensee shall not settle or compromise any of same for which Hemisphere has agreed to assume responsibility without Hemisphere's prior written consent. Licensee may, at its sole cost and expense, retain separate counsel from the counsel utilized or retained by Hemisphere. 19. INFRINGEMENT. If use of the Software may be enjoined due to a claim of infringement by a third party then, at its sole discretion and expense, Hemisphere may do one of the following: (a) negotiate a license or other agreement so that the Product is no longer subject to such a potential claim, (b) modify the Product so that it becomes non-infringing, provided such modification can be accomplished without materially affecting the performance and functionality of the Product,

#### End User License Agreement, Continued

End User license agreement, continued

- (c) replace the Software, or the Product, with non-infringing software, or product, of equal or better performance and quality, or (d) if none of the foregoing can be done on a commercially reasonable basis, terminate this license and Licensee shall stop using the Product and Hemisphere shall refund the price paid by Licensee less an amount on account of amortization, calculated on a straight-line basis over a deemed useful life of three (3) years.
- 19. The foregoing sets out the entire liability of Hemisphere and the sole obligations of Hemisphere to Licensee in respect of any claim that the Software or its use infringes any third party rights.
- INDEMNIFICATION. Except in relation to an infringement action, Licensee shall indemnify and hold Hemisphere harmless from any and all claims, damages, losses, liabilities, costs and expenses (including reasonable fees of lawyers and other professionals) arising out of or in connection with Licensee's use of the Product, whether direct or indirect, including without limiting the foregoing, loss of data, loss of profit or business interruption. TERMINATION. Licensee may terminate this Agreement at any time without cause. Hemisphere may terminate this Agreement on 30 days notice to Licensee if Licensee fails to materially comply with each provision of this Agreement unless such default is cured within the 30 days. Any such termination by a party shall be in addition to and without prejudice to such rights and remedies as may be available, including injunction and other equitable remedies. Upon receipt by Licensee of written notice of termination from Hemisphere or termination by Licensee, Licensee shall at the end of any notice period (a) cease using the Software; and (b) return to Hemisphere (or destroy and provide a certificate of a Senior Officer attesting to such destruction) the Software and all related material and any magnetic or optical media provided to Licensee. The provisions of Sections 6), 7), 8), 9), 10), 15), 21), 26) and 27) herein shall survive the expiration or termination of this Agreement for any reason.
- 21. EXPORT RESTRICTIONS. Licensee agrees that Licensee will comply with all export control legislation of Canada, the United States, Australia and any other applicable country's laws and regulations, whether under the Arms Export Control Act, the International Traffic in Arms Regulations, the Export Administration Regulations, the regulations of the United States Departments of Commerce, State, and Treasury, or otherwise as well as the export control legislation of all other countries.
- PRODUCT COMPONENTS. The Product may contain third party components. Those third party components may be subject to additional terms and conditions. Licensee is required to agree to those terms and conditions in order to use the Product.
- 23. FORCE MAJEURE EVENT. Neither party will have the right to claim damages as a result of the other's inability to perform or any delay in performance due to unforeseeable circumstances beyond its reasonable control, such as labor disputes, strikes, lockouts, war, riot, insurrection, epidemic, Internet virus attack, Internet failure, supplier failure, act of God, or governmental action not the fault of the non-performing party.
- 24. FORUM FOR DISPUTES. The parties agree that the courts located in Calgary, Alberta, Canada and the courts of appeal there from will have exclusive jurisdiction to resolve any disputes between Licensee and Hemisphere concerning this Agreement or Licensee's use or inability to use the Software and the parties hereby irrevocably agree to attorn to the jurisdiction of those courts. Notwithstanding the foregoing, either party may apply to any court of competent jurisdiction for injunctive relief.
- 25. APPLICABLE LAW. This Agreement shall be governed by the laws of the Province of Alberta, Canada, exclusive of any of its choice of law and conflicts of law jurisprudence.
- 26 CISG. The United Nations Convention on Contracts for the International Sale of Goods will not apply to this Agreement or any transaction hereunder.

**GENERAL.** This is the entire agreement between Licensee and Hemisphere relating to the Product and Licensee's use of the same, and supersedes all prior, collateral or contemporaneous oral or written representations, warranties or agreements regarding the same. No amendment to or modification of this Agreement will be binding unless in writing and signed by duly authorized representatives of the parties. Any and all terms and conditions set out in any correspondence between the parties or set out in a purchase order which are different from or in addition to the terms and conditions set forth herein, shall have no application and no written notice of same shall be required. In the event that one or more of the provisions of this Agreement is found to be illegal or unenforceable, this Agreement shall not be rendered inoperative but the remaining provisions shall continue in full force and effect.

#### **Warranty Notice**

#### Warranty notice

**COVERED PRODUCTS:** This warranty covers all products manufactured by Hemisphere GNSS and purchased by the end purchaser (the "Products"), unless otherwise specifically and expressly agreed in writing by Hemisphere GNSS.

**LIMITED WARRANTY:** Hemisphere GNSS warrants solely to the end purchaser of the Products, subject to the exclusions and procedures set forth below, that the Products sold to such end purchaser and its internal components shall be free, under normal use and maintenance, from defects in materials, and workmanship and will substantially conform to Hemisphere GNSS's applicable specifications for the Product, for a period of 12 months from delivery of such Product to such end purchaser (the "Warranty Period"). Repairs and replacement components for the Products are warranted, subject to the exclusions and procedures set forth below, to be free, under normal use and maintenance, from defects in material and workmanship, and will substantially conform to Hemisphere GNSS's applicable specifications for the Product, for 90 days from performance or delivery, or for the balance of the original Warranty Period, whichever is greater.

**EXCLUSION OF ALL OTHER WARRANTIES.** The LIMITED WARRANTY shall apply only if the Product is properly and correctly installed, configured, interfaced, maintained, stored, and operated in accordance with Hemisphere GNSS relevant User's Manual and Specifications, AND the Product is not modified or misused. The Product is provided "AS IS" and the implied warranties of MERCHANTABILITY and FITNESS FOR A PARTICULAR PURPOSE and ALL OTHER WARRANTIES,

express, implied or arising by statute, by course of dealing or by trade usage, in connection with the design, sale, installation, service or use of any products or any component thereof, are EXCLUDED from this transaction and shall not apply to the Product. The LIMITED WARRANTY is IN LIEU OF any other warranty, express or implied, including but not limited to, any warranty of MERCHANTABILITY or FITNESS FOR A PARTICULAR PURPOSE, title, and non-infringement.

LIMITATION OF REMEDIES. The purchaser's EXCLUSIVE REMEDY against Hemisphere GNSS shall be, at Hemisphere GNSS's option, the repair or replacement of any defective Product or components thereof. The purchaser shall notify Hemisphere GNSS or a Hemisphere GNSS's approved service center immediately of any defect. Repairs shall be made through a Hemisphere GNSS approved service center only. Repair, modification or service of Hemisphere GNSS products by any party other than a Hemisphere GNSS approved service center shall render this warranty null and void. The remedy in this paragraph shall only be applied in the event that the Product is properly and correctly installed, configured, interfaced, maintained, stored, and operated in accordance with Hemisphere GNSS's relevant User's Manual and Specifications, AND the Product is not modified or misused. NO OTHER REMEDY (INCLUDING, BUT NOT LIMITED TO, SPECIAL, INDIRECT, INCIDENTAL, CONSEQUENTIAL OR CONTINGENT DAMAGES FOR LOST PROFITS, LOST SALES, INJURY TO PERSON OR PROPERTY, OR ANY OTHER INCIDENTAL OR CONSEQUENTIAL LOSS) SHALL BE AVAILABLE

TO PURCHASER, even if Hemisphere GNSS has been advised of the possibility of such damages. Without limiting the foregoing, Hemisphere GNSS shall not be liable for any damages of any kind resulting from installation, use, quality, performance or accuracy of any Product.

HEMISPHERE IS NOT RESPONSIBLE FOR PURCHASER'S NEGLIGENCE OR UNAUTHORIZED USES OF THE PRODUCT. IN NO EVENT SHALL Hemisphere GNSS BE IN ANY WAY RESPONSIBLE FOR ANY DAMAGES RESULTING FROM PURCHASER'S OWN NEGLIGENCE, OR FROM OPERATION OF THE PRODUCT IN ANY WAY OTHER THAN AS SPECIFIED IN Hemisphere GNSS's RELEVANT USER'S MANUAL AND SPECIFICATIONS. Hemisphere GNSS is NOT RESPONSIBLE for defects or performance problems resulting from (1) misuse, abuse, improper installation, neglect of Product; (2) the utilization of the Product with hardware or software products, information, data, systems, interfaces or devices not made, supplied or specified by Hemisphere GNSS; (3) the operation of the Product under any specification other than, or in addition to, the specifications set forth in Hemisphere GNSS's relevant User's Manual and Specifications; (4) damage caused by accident or natural events, such as lightning (or other electrical discharge) or fresh/ salt water immersion of Product; (5) damage occurring in transit; (6) normal wear and tear; or (7) the operation or failure of operation of any satellite-based positioning system or differential correction service; or the availability or performance of any satellite-based positioning signal or differential correction signal.

THE PURCHASER IS RESPONSIBLE FOR OPERATING THE VEHICLE SAFELY. The purchaser is solely responsible for the safe operation of the vehicle used in connection with the Product, and for maintaining proper system control settings. UNSAFE DRIVING OR SYSTEM CONTROL SETTINGS CAN RESULT IN PROPERTY DAMAGE, INJURY, OR DEATH.

#### Warranty Notice, Continued

# Warranty notice, continued

The purchaser is solely responsible for his/her safety and for the safety of others. The purchaser is solely responsible for maintaining control of the automated steering system at all times. THE PURCHASER IS SOLELY RESPONSIBLE FOR ENSURING THE PRODUCT IS PROPERLY AND CORRECTLY INSTALLED, CONFIGURED, INTERFACED, MAINTAINED, STORED, AND OPERATED IN ACCORDANCE WITH Hemisphere GNSS's RELEVANT USER'S MANUAL AND SPECIFICATIONS. Hemisphere GNSS does not warrant or guarantee the positioning and navigation precision or accuracy obtained when using Products. Products are not intended for primary navigation or for use in safety of life applications. The potential accuracy of Products as stated in Hemisphere GNSS literature and/or Product specifications serves to provide only an estimate of achievable accuracy based on performance specifications provided by the satellite service operator (i.e. US Department of Defense in the case of GPS and differential correction service provider. Hemisphere GNSS reserves the right to modify Products without any obligation to notify, supply or install any improvements or alterations to existing Products.

**GOVERNING LAW.** This agreement and any disputes relating to, concerning or based upon the Product shall be governed by and interpreted in accordance with the laws of the State of Arizona.

**OBTAINING WARRANTY SERVICE.** In order to obtain warranty service, the end purchaser must bring the Product to a Hemisphere GNSS approved service center along with the end purchaser's proof of purchase. Hemisphere GNSS does not warrant claims asserted after the end of the warranty period. For any questions regarding warranty service or to obtain information regarding the location of any of Hemisphere GNSS approved service center, contact Hemisphere GNSS at the following address:

#### **Hemisphere GNSS**

8515 E. Anderson Drive Scottsdale, AZ 85255, USA

Phone: +1-480-348-6380 Fax: +1-480-270-5070

TECHSUPPORT@HREGNSS.COM WWW.HGNSS.COM

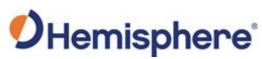

Hemisphere GNSS Inc. 8515 East Anderson Drive, Suite A Scottsdale, Arizona, US 85255 Phone: 480-348-6380

Fax: 480-270-5070
PRECISION@HGNSS.COM
WWW.HGNSS.COM